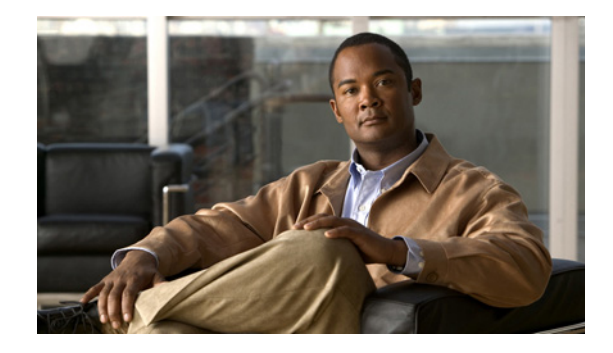

# **Configuring Cisco Access Routers and the NME-WAE Network Module for ACNS Deployments**

#### **April 14, 2008**

This document describes how to configure the Cisco access router and the Cisco Wide Area Application Engine network module (NME-WAE) for Application and Content Networking System (ACNS) software deployments.

The WAE network module is a standalone Wide Area Application Engine (WAE) that plugs into a host Cisco access router. The host router runs Cisco IOS software, while the WAE network module has its own startup and run-time configurations that are independent of the IOS configuration on the router.

ACNS software is a Linux-based application that resides on the WAE network module. ACNS software offers the following content-based services:

- **•** Content caching and hosting
- **•** Proxy services
- **•** Content replication
- **•** Video streaming

The host router and the network module combined provide a router-integrated application platform for accelerating data-intensive applications.

### **Contents**

- **•** [Prerequisites for Installing the Cisco WAE Network Modules, page 2](#page-1-0)
- **•** [Restrictions for Cisco WAE Network Modules, page 2](#page-1-1)
- **•** [Cisco WAE Network Module Hardware Description, page 3](#page-2-0)
- **•** [Setting Up Cisco WAE Network Modules and Opening a Session, page 5](#page-4-0)
- **•** [Starting the Cisco WAE Network Module and Displaying Status, page 10](#page-9-0)
- **•** [Command Reference, page 15](#page-14-0)

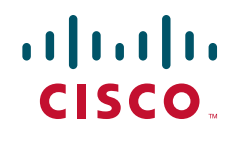

- **•** [Glossary, page 37](#page-36-0)
- **•** [Related Documentation, page 38](#page-37-0)
- **•** [Obtaining Documentation, Obtaining Support, and Security Guidelines, page 39](#page-38-0)

### <span id="page-1-0"></span>**Prerequisites for Installing the Cisco WAE Network Modules**

The prerequisites for installing the Cisco WAE network module in the access router are as follows:

- **•** Plan software upgrades or downgrades for times when you can take all applications that run on the host router offline.
- Ensure that you have the appropriate Cisco access router to serve as the host router. The WAE network module is supported on the following Cisco access routers:
	- **–** 2811, 2821, and 2851
	- **–** 3725, 3825, and 3845
- Ensure that the router is running IOS Release 12.4(9)T or 12.4(9)T1 (recommended) by using the **show version** command.

When minimum release requirements are met, you can change images on either the router or the network modules without affecting performance.

- **•** For information about installing the NME-WAE, see the *Quick Start Guide: Network Modules for Cisco Access Routers* and *Cisco Network Modules and Interface Cards Regulatory Compliance and Safety Information*.
- You need the slot and unit numbers for the "Setting Up Network Module Interfaces" section on [page 6](#page-5-0) and the ["Opening and Closing a Network Module Session" section on page 8.](#page-7-0) Make a note of the network module location in the host router:
	- **–** *slot*—Slot number of the network module in the router chassis. After you install the module, you can obtain this information from the router **show running-config** command output.
	- **–** *unit*—Number of the daughter card on the module. This value is always 0.
- **•** You need an accessible FTP or TFTP file server.
	- **–** Use an FTP file server for installations, backups, and restores.
	- **–** Use a TFTP file server (on the FTP-file-server machine) for boothelper operations to recover from a failed installation.

### <span id="page-1-1"></span>**Restrictions for Cisco WAE Network Modules**

The restrictions for the Cisco WAE network modules are as follows:

- **•** You may perform a software upgrade or downgrade only on an inactive appliance. Plan upgrades or downgrades for times when you can take all applications that run on the host router out of service or offline.
- All WAE appliances and network modules that are in your network must be running the same version of the ACNS software.
- Network module software configurations can only be performed by using a console that connects to a single serial-port console port on the host router.

Because the network module does not have an external console port, you must configure the network module by initiating a Telnet session or by initiating a configuration session from the router CLI.

- **•** After initial setup, which requires using router configuration commands, you can configure the NME-WAE in the same manner as other ACNS devices, with the following exceptions:
	- **–** The NME-WAE cannot serve as a Content Distribution Manager for other ACNS devices.
	- **–** The NME-WAE does not support device mode configuration. The device mode configuration prompt has been removed from the NME-WAE startup script.
	- **–** Websense URL-filtering is not supported on the NME-WAE.
- ACNS software does not support the following hardware-related features on the network module:
	- **–** USB port
	- **–** Compact Flash utilization LED
	- **–** Software reset button

### <span id="page-2-0"></span>**Cisco WAE Network Module Hardware Description**

This section includes the following topics describing the WAE network module hardware:

- **•** [Hard Disk and Memory Specifications](#page-2-1)
- **•** [Faceplate and LEDs](#page-2-2)
- **•** [Hardware Interfaces](#page-4-1)

### <span id="page-2-3"></span><span id="page-2-1"></span>**Hard Disk and Memory Specifications**

The NME-WAE ships from the factory with the hardware listed in [Table 1](#page-2-3) preinstalled.

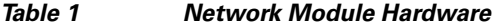

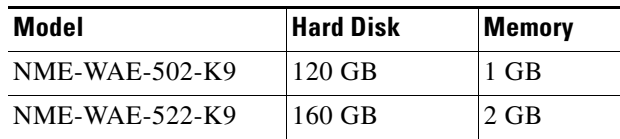

### <span id="page-2-2"></span>**Faceplate and LEDs**

[Figure 1](#page-3-0) shows the NME-WAE faceplate and LEDs.

Г

#### <span id="page-3-0"></span>*Figure 1 NME-WAE Faceplate and LEDs*

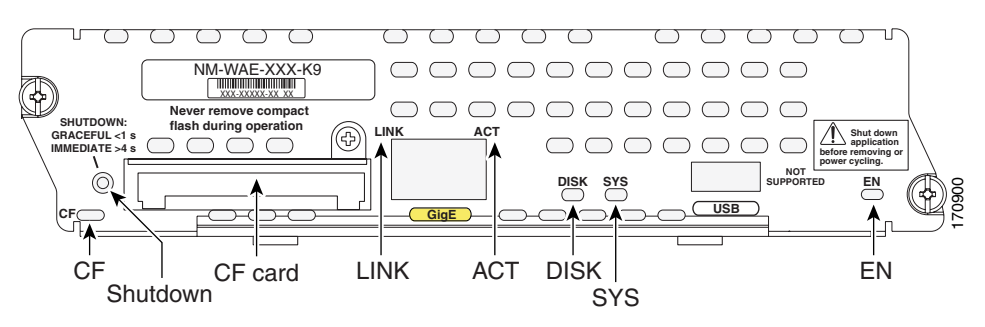

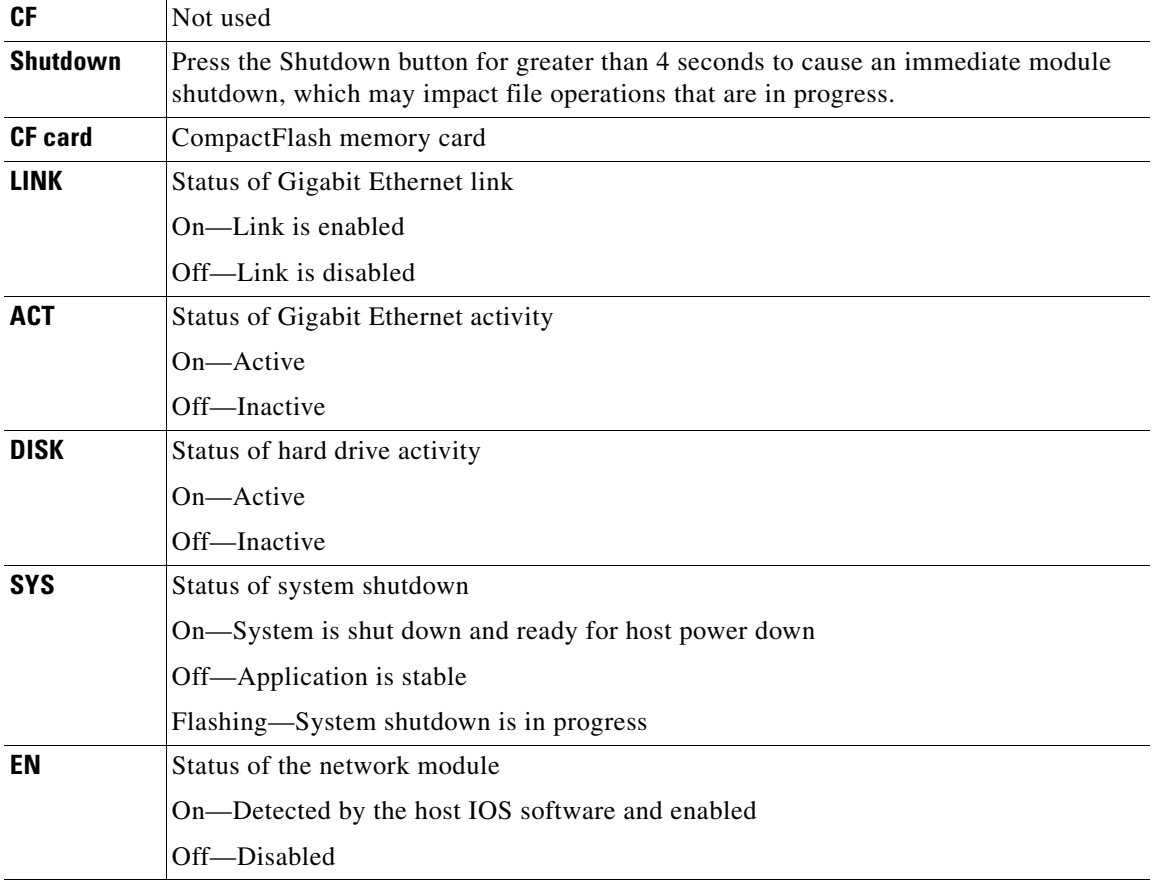

**Configuring Cisco Access Routers and the NME-WAE Network Module for ACNS Deployments**

 $\overline{\phantom{a}}$ 

### <span id="page-4-1"></span>**Hardware Interfaces**

The host router and network module use several interfaces for internal and external communication (see [Figure 2](#page-4-2)). Each interface is configurable by using a IOS-like CLI.

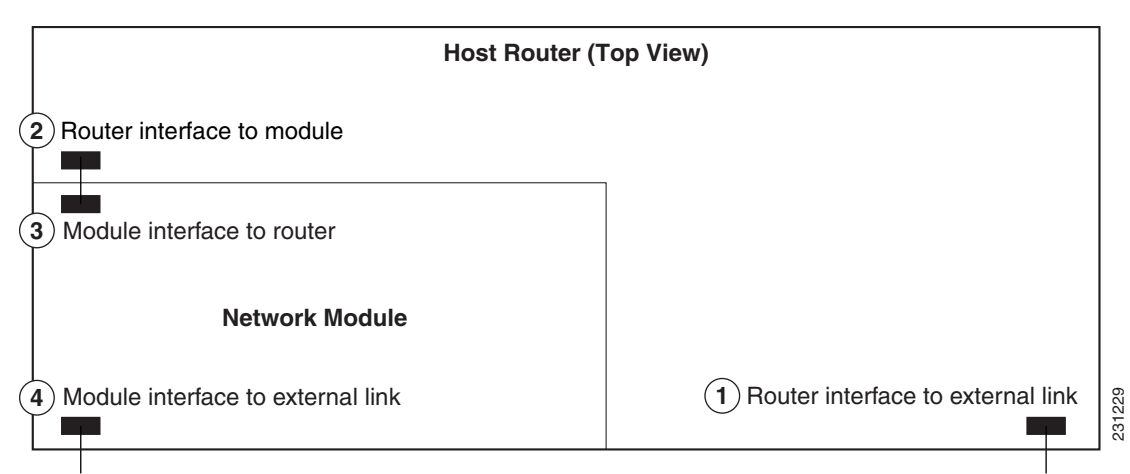

<span id="page-4-2"></span>*Figure 2 Router and Network Module Interface*

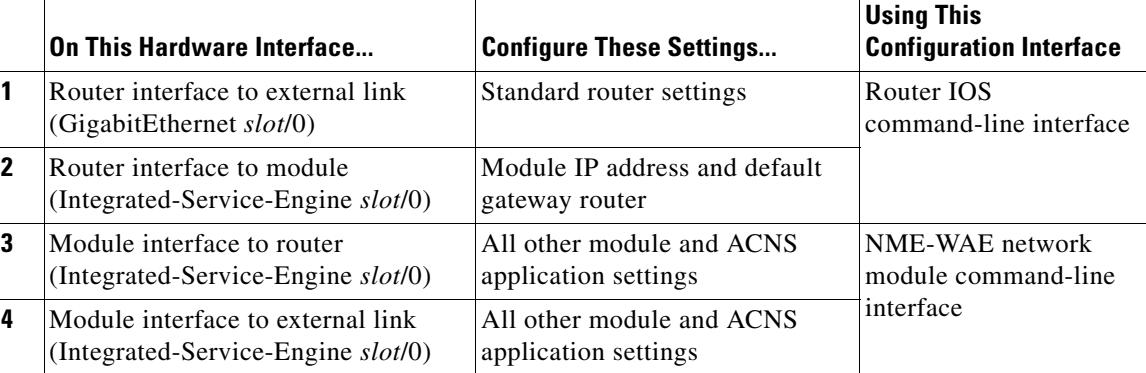

The NME-WAE accepts traffic to be optimized on either its internal or external interface but not on both interfaces. Configure either the module internal interface to the router (see callout 3 in [Figure 2](#page-4-2)) or the module external interface (see callout 4 in [Figure 2](#page-4-2)) but not both interfaces.

When using the ACNS Content Distribution Manager GUI for an NME-WAE device, the internal interface to the router is designated as slot 1, port 0 and the external network interface is designated as slot 2, port 0, regardless of the physical slot in which the NME-WAE is installed.

### <span id="page-4-0"></span>**Setting Up Cisco WAE Network Modules and Opening a Session**

This section contains the following topics:

- **•** [Setting Up Network Module Interfaces, page 6](#page-5-0)
- **•** [Opening and Closing a Network Module Session, page 8](#page-7-0)

If you lose power or connection during any of the following procedures, the software usually detects the interruption and tries to recover. If it fails to recover, reinstall the software using the boothelper.

You can configure basic network parameters for the network module by using the CLI, which is described in this document. For additional configuration instructions, see the ACNS online help that is included with the software application.

### <span id="page-5-0"></span>**Setting Up Network Module Interfaces**

Your first configuration task is to configure the network module interfaces to the host router and to its external links. You use these interfaces to access the module for installing and configuring the ACNS software application.

This section includes the following topics:

- **•** [Summary Steps](#page-5-1)
- **•** [Detailed Steps](#page-6-0)
- **•** [Examples](#page-7-1)

The first several steps open the host router CLI to the module. The subsequent steps configure the interface.

#### <span id="page-5-1"></span>**Summary Steps**

The network module is referred to as the *integrated service engine* (ISE) on the IOS CLI.

From the host router CLI, use the following commands:

- **1. enable**
- **2. configure terminal**
- **3. interface integrated-service-engine** *slot***/0**
- **4. ip address** *router-side-ip-address subnet-mask*
- **5. service-module ip address** *module-side-ip-address subnet-mask*
	- or

**service-module external ip address** *module-side-ip-address subnet-mask*

- **6. service-module ip default-gateway** *gateway-ip-address*
- **7. end**
- **8. copy running-config startup-config**
- **9. show running-config**

### <span id="page-6-0"></span>**Detailed Steps**

From the host router CLI, perform the following steps:

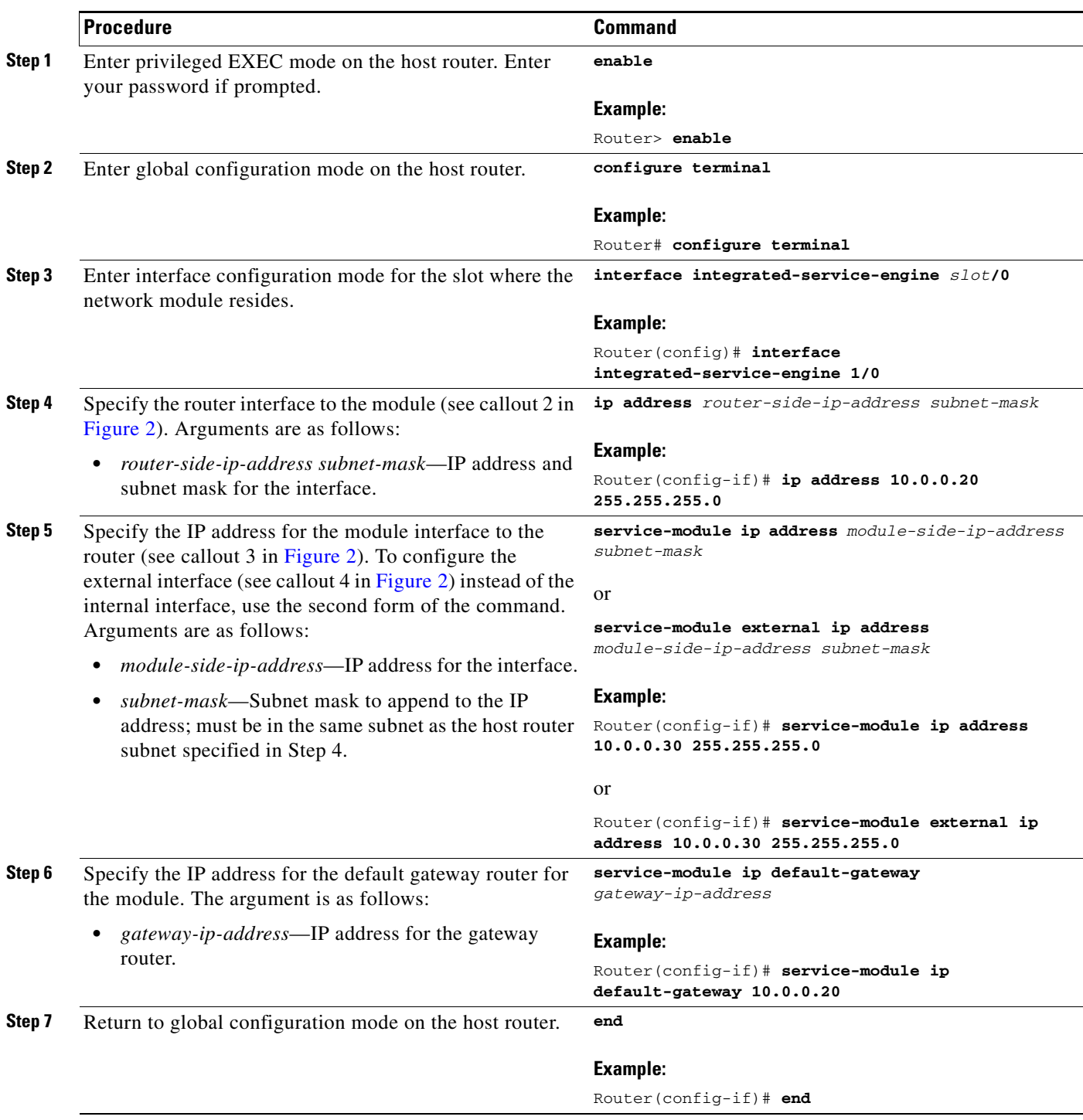

 $\blacksquare$ 

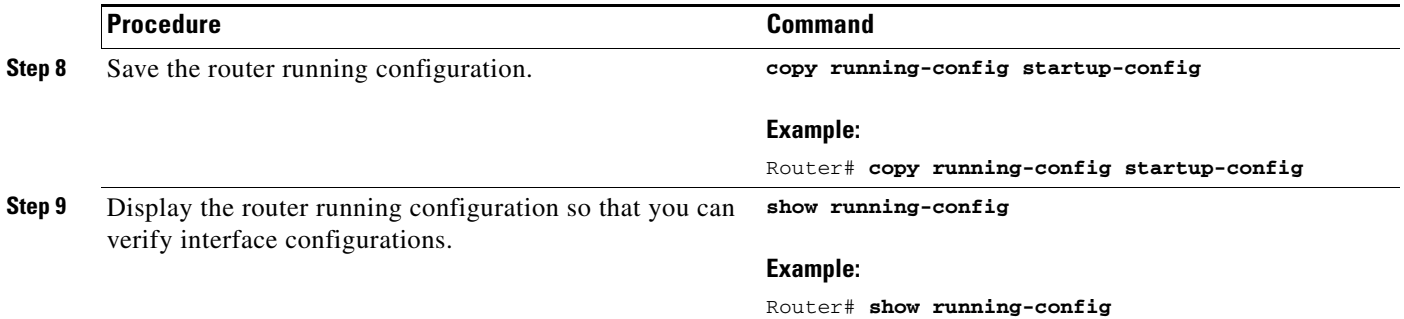

#### <span id="page-7-1"></span>**Examples**

The following partial output from the **show running-config** command shows how the interfaces are configured:

```
interface service-engine1/0
ip address 10.0.0.20 255.255.255.0
service-module integrated-service-engine ip address 10.0.0.30 255.255.255.0
service-module integrated-service-engine ip default-gateway 10.0.0.20
```
### <span id="page-7-0"></span>**Opening and Closing a Network Module Session**

Once you have set up your network interfaces, you can open and close a session on the network module. Opening a session is the equivalent of accessing an ACNS appliance from its console. You can conduct only one session at a time.

The procedure listed below uses the **service-module integrated-service-engine** *slot***/0 session** command to open a session. Alternatively, you can access the network module console by telneting to a specific port at the network module IP address, depending on the slot where the network module is installed, as follows:

- slot 1—telnet to port 2066
- slot 2—telnet to port 2130
- **•** slot 3—telnet to port 2194
- slot 4—telnet to port 2258

This section includes the following topics:

- **•** [Summary Steps](#page-7-2)
- **•** [Detailed Steps](#page-8-0)
- **•** [Where to go Next](#page-9-1)

#### <span id="page-7-2"></span>**Summary Steps**

To open a network module session, use the following commands from the host router CLI:

- **1. enable**
- **2. service-module integrated-service-engine** *slot***/0 status**
- **3. service-module integrated-service-engine** *slot***/0 session**

Use the following commands from the **Network Module Interface**

- **4.** Log in to the network module.
- **5.** Perform configuration or other procedures by using the ACNS CLI.
- **6. Press Control-Shift-6 x.**

Use the following command from the host router CLI:

**7. service-module integrated-service-engine** *slot***/0 session clear**

### <span id="page-8-0"></span>**Detailed Steps**

To open a network module session, perform the following steps:

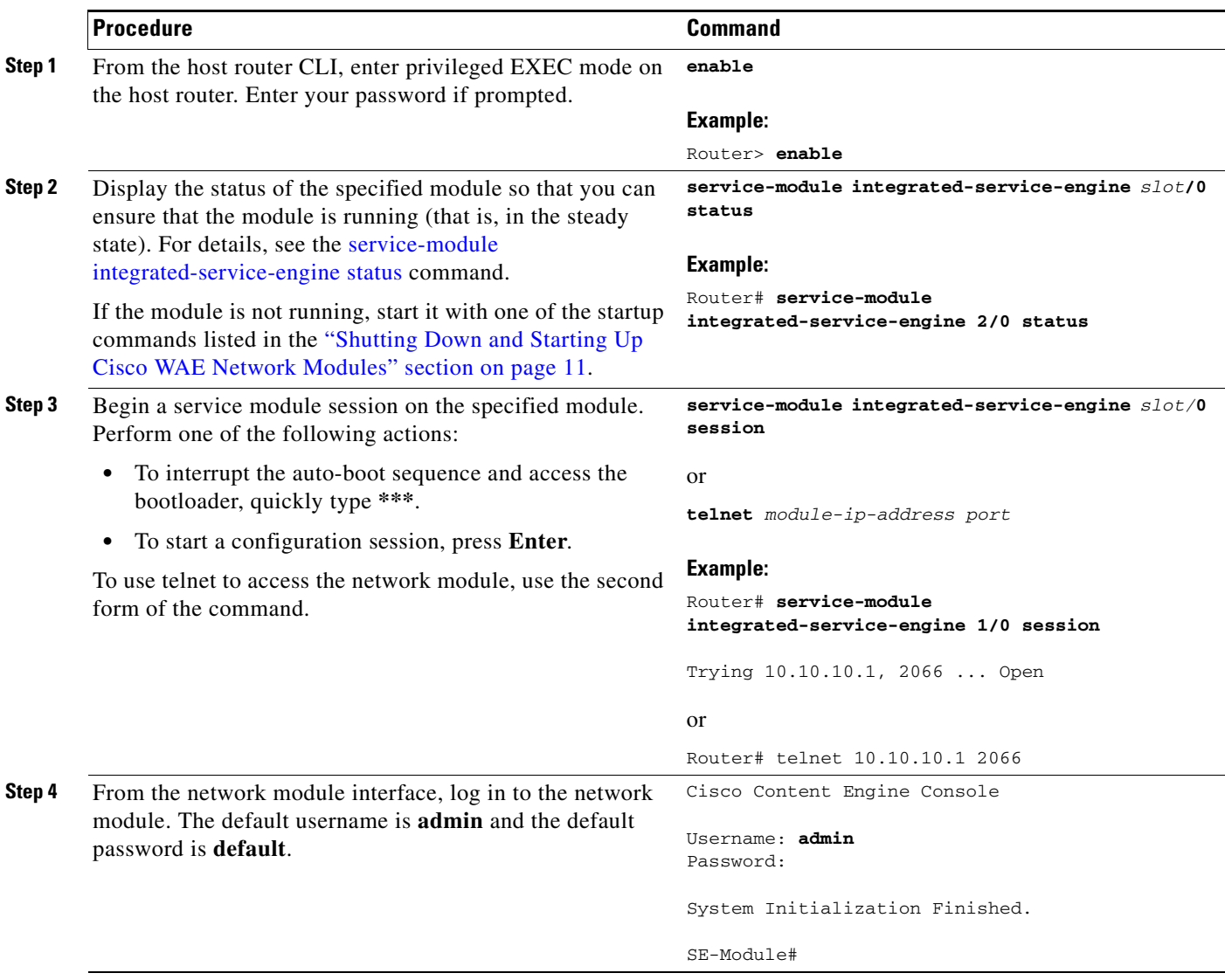

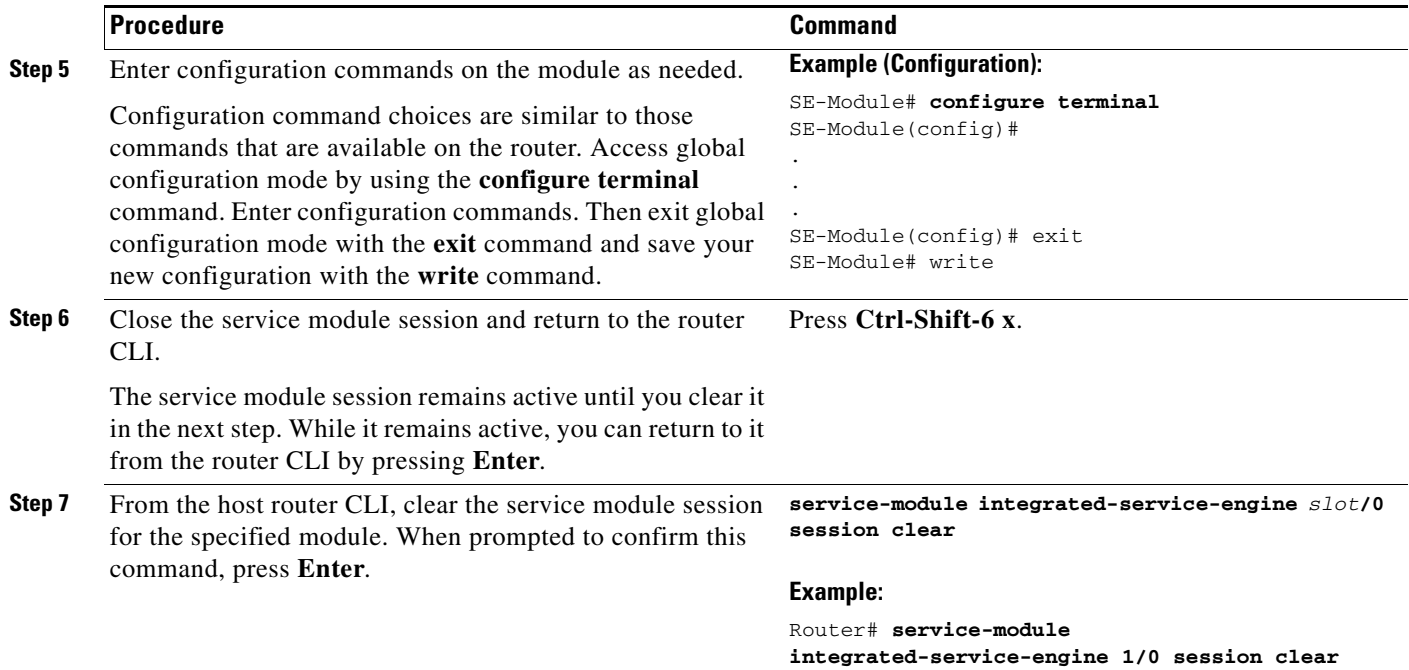

#### <span id="page-9-1"></span>**Where to go Next**

See the ["Starting the Cisco WAE Network Module and Displaying Status" section on page 10](#page-9-0) for information about maintaining and administering the WAE network module.

See the ["Command Reference" section on page 15](#page-14-0) for a list of new and modified IOS commands used to configure the WAE network module.

### <span id="page-9-0"></span>**Starting the Cisco WAE Network Module and Displaying Status**

This section contains the following topics:

- **•** [Accessing the ACNS Software on the Network Module](#page-10-1)
- **•** [Shutting Down and Starting Up Cisco WAE Network Modules, page 11](#page-10-0)
- **•** [Displaying Status and Diagnostic Output, page 12](#page-11-0)

The tables in these sections list only the most common router and network module commands. The tables group commands by the configuration mode in which they are available. If the same command is available in more than one mode, it may act differently in each mode.

To view a complete list of available commands, type **?** at the prompt, as shown in the following example: Router(config-if)# **?**

To view a complete list of command keyword options, type **?** at the end of the command, as shown in the following example:

Router# **service-module integrated-service-engine ?**

### <span id="page-10-1"></span>**Accessing the ACNS Software on the Network Module**

You can access the ACNS software that runs on the network module by first accessing one of the following:

- The router IOS command-line interface (CLI) to open a console session to the network module
- **•** The ACNS Content Distribution Manager graphical user interface (GUI)

For details about configuring and maintaining your ACNS network, see the following documents:

- **•** *Cisco Application and Content Networking System Software Configuration Guide for Centrally Managed Deployments*
- **•** *Cisco Application and Content Networking System Software Configuration Guide for Locally Managed Deployments*
- **•** *Cisco Application and Content Networking System Software Command Reference*

When using the ACNS Content Distribution Manager GUI for an NME-WAE device, the internal interface to the router is designated as slot 1, port 0 and the external network interface is designated as slot 2, port 0, regardless of the physical slot in which the NME-WAE is installed.

### <span id="page-10-0"></span>**Shutting Down and Starting Up Cisco WAE Network Modules**

To shut down or start up the network module or the ACNS software that runs on the module, use a command from the common router and network module commands listed in [Table 2.](#page-10-2)

Be aware of the following command functions:

- **•** Shutdown commands can potentially disrupt service. The command output will display a confirmation prompt before shutdown occurs. Confirm by pressing **Enter** or cancel by typing **n** and pressing **Enter**. To prevent the prompt from displaying, use the **no-confirm** keyword.
- **•** Some commands shut the module or application down and then immediately restart it.

| <b>Configuration Mode</b> | <b>Command</b>                                                | <b>Purpose</b>                                                                                                    |  |
|---------------------------|---------------------------------------------------------------|----------------------------------------------------------------------------------------------------|--|
| Router#                   | service-module<br>integrated-service-engine<br>slot/0 reload  | Shuts down the network module operating<br>system gracefully and then restarts it from<br>the bootloader.                                                                                                    |  |
| Router#                   | service-module<br>integrated-service-engine<br>slot/0 reset   | Resets the hardware on a module. Use this<br>command only to recover from shutdown or<br>a failed state.<br><b>Caution</b><br>Using this command does not<br>provide an orderly software<br>shutdown and may impact file<br>operations that are in progress. |  |
| Router#                   | service-module<br>integrated-service-engine<br>slot/0 session | Accesses the specified service engine and<br>begins a network module configuration<br>session.                                                                                                    |  |

<span id="page-10-2"></span>*Table 2 Common Shutdown and Startup Commands*

Г

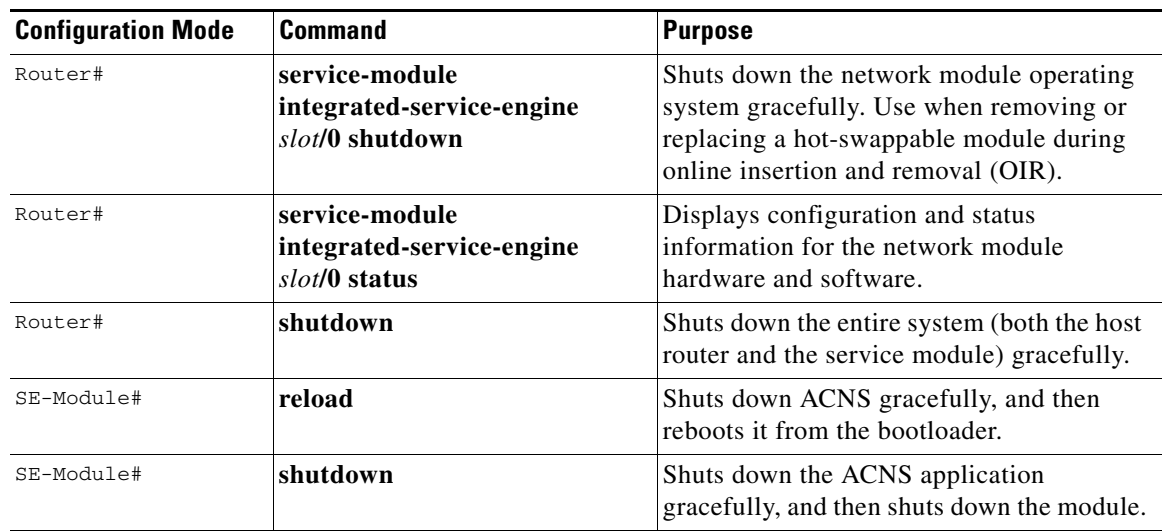

#### *Table 2 Common Shutdown and Startup Commands (continued)*

### <span id="page-11-0"></span>**Displaying Status and Diagnostic Output**

To verify the status of an installation, upgrade, or downgrade, or to troubleshoot problems, use the commands as needed from the common router and network module commands listed in [Table 3](#page-11-1).

Many **show** commands provide keyword options to display diagnostic output on your screen or to send the output to a file or a URL.

| <b>Configuration Mode</b> | <b>Command</b>                                | <b>Purpose</b>                                                                                                    |
|---------------------------|-----------------------------------------------|----------------------------------------------------------------------------------------------------|
| Router#                   | ping                                          | Pings a specified IP address to check<br>network connectivity (does not accept a<br>hostname as destination).                        |
| Router#                   | show arp                                      | Displays the current Address Resolution<br>Protocol (ARP) table.                                                                     |
| Router#                   | show clock                                    | Displays the current date and time.                                                                                                  |
| Router#                   | show configuration                            | Displays the current bootloader<br>configuration as entered by means of the<br>configure command.                                    |
| Router#                   | show controllers<br>integrated-service-engine | Displays interface debug information.                                                                                                |
| Router#                   | show diag                                     | Displays standard IOS diagnostic<br>information including information about the<br><b>ACNS</b> software.                             |
| Router#                   | show hardware                                 | Displays information about network module<br>and host router hardware.                                                               |
| Router#                   | show hosts                                    | Displays the default domain name, style of<br>name lookup, list of name-server hosts, and<br>cached list of hostnames and addresses. |

<span id="page-11-1"></span>*Table 3 Common Verification and Troubleshooting Commands*

| <b>Configuration Mode</b> | <b>Command</b>                               | <b>Purpose</b>                                                                                                    |
|---------------------------|----------------------------------------------|----------------------------------------------------------------------------------------------------|
| Router#                   | show interfaces                              | Displays information about hardware<br>interfaces, including the network and the<br>disk.                                                       |
| Router#                   | show interfaces<br>integrated-service-engine | Displays information about the module side<br>of the router-module interface.                                                                   |
| Router#                   | show ntp status                              | Displays information about the Network<br>Time Protocol (NTP).                                                                                  |
| Router#                   | show processes                               | Displays a list of the application processes<br>that are running.                                                                               |
| Router#                   | show running-config                          | Displays the configuration commands that<br>are in effect.                                                                                      |
| Router#                   | show startup-config                          | Displays the startup configuration.                                                                                                    |
| Router#                   | show tech-support                            | Displays general information about the host<br>router. This information is useful to Cisco<br>technical support for problem diagnosis.          |
| Router#                   | show version                                 | Displays information about the loaded router<br>software or network module bootloader<br>version as well as hardware and device<br>information. |
| Router#                   | test scp ping                                | Pings the service module to check network<br>connectivity.                                                                                      |
| Router#                   | verify                                       | Displays version information for installed<br>hardware and software.                                                                            |
| SE-Module#                | ping                                         | Pings a specified IP address to check<br>network connectivity (does not accept a<br>hostname as destination).                                   |
| SE-Module#                | show arp                                     | Displays the current Address Resolution<br>Protocol (ARP) table.                                                                                |
| SE-Module#                | show clock                                   | Displays the current date and time.                                                                                                    |
| SE-Module#                | show config                                  | Displays the startup configuration stored on<br>the CompactFlash drive.                                                                         |
| SE-Module#                | show hosts                                   | Displays the default IP domain name, lookup<br>style, name servers, and host table.                                                             |
| SE-Module#                | show interfaces interfacename                | Displays information about the network<br>module interfaces.                                                                                    |
| SE-Module#                | show ntp status                              | Displays information about the Network<br>Time Protocol (NTP).                                                                                  |
| SE-Module#                | show processes                               | Displays a list of the application processes<br>that are running.                                                                               |
| SE-Module#                | show running-config                          | Displays the configuration commands that<br>are in effect.                                                                                      |
| SE-Module#                | show startup-config                          | Displays the startup configuration.                                                                                                    |

*Table 3 Common Verification and Troubleshooting Commands (continued)*

П

H

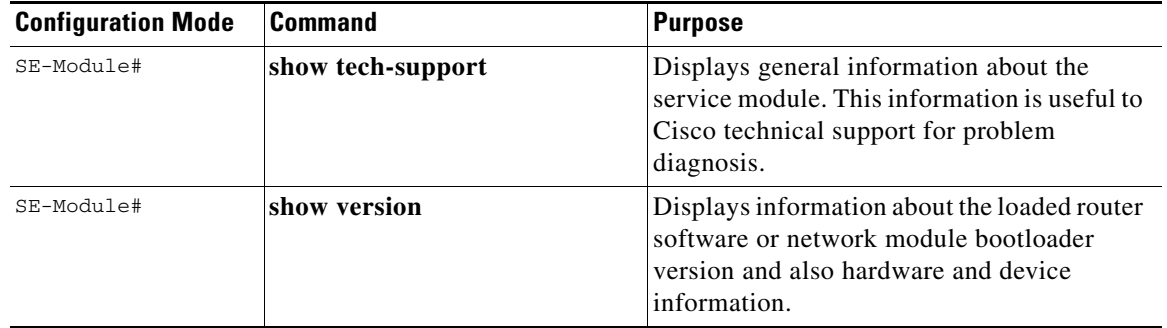

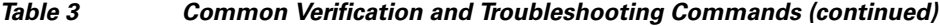

 $\mathbf l$ 

П

### <span id="page-14-0"></span>**Command Reference**

This section documents the module-specific IOS router commands that are used to configure the WAE network module from the router command-line interface (CLI). All other IOS software commands used with this feature are documented in the IOS Release 12.4(9) T command reference publication.

The network module is also known as the *integrated-service-engine* within the IOS CLI.

- [interface integrated-service-engine, page 16](#page-15-0)
- **•** [service-module integrated-service-engine default-boot, page 17](#page-16-0)
- **•** [service-module integrated-service-engine reload, page 18](#page-17-0)
- **•** [service-module integrated-service-engine reset, page 19](#page-18-0)
- **•** [service-module integrated-service-engine session, page 21](#page-20-0)
- **•** [service-module integrated-service-engine shutdown, page 23](#page-22-0)
- **•** [service-module integrated-service-engine statistics, page 25](#page-24-0)
- **•** [service-module integrated-service-engine status, page 26](#page-25-0)
- [show controllers integrated-service-engine, page 28](#page-27-0)
- [show interfaces integrated-service-engine, page 33](#page-32-0)
- [show diag, page 30—](#page-29-0)Modified command

# <span id="page-15-0"></span>**interface integrated-service-engine**

To enter the interface configuration mode for an integrated-service-engine (ISE) network module, use the **interface integrated-service-engine** command in global configuration mode.

**interface integrated-service-engine** *slot***/***unit*

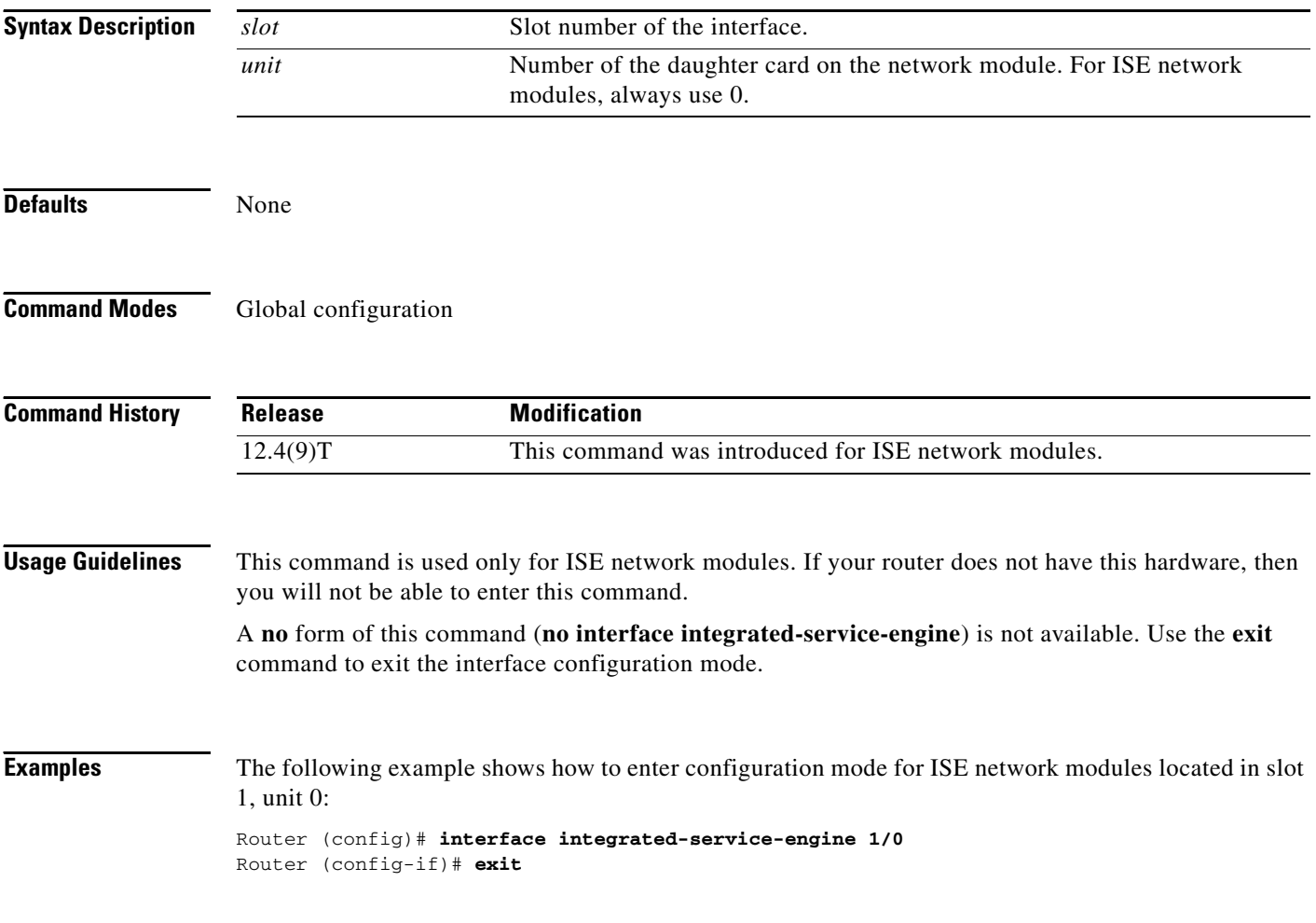

# <span id="page-16-0"></span>**service-module integrated-service-engine default-boot**

To configure the integrated-service-engine (ISE) network module to use the default BIOS and bootloader, use the **service-module integrated-service-engine default-boot** command in privileged EXEC mode.

**service-module integrated-service-engine slot/unit default-boot**

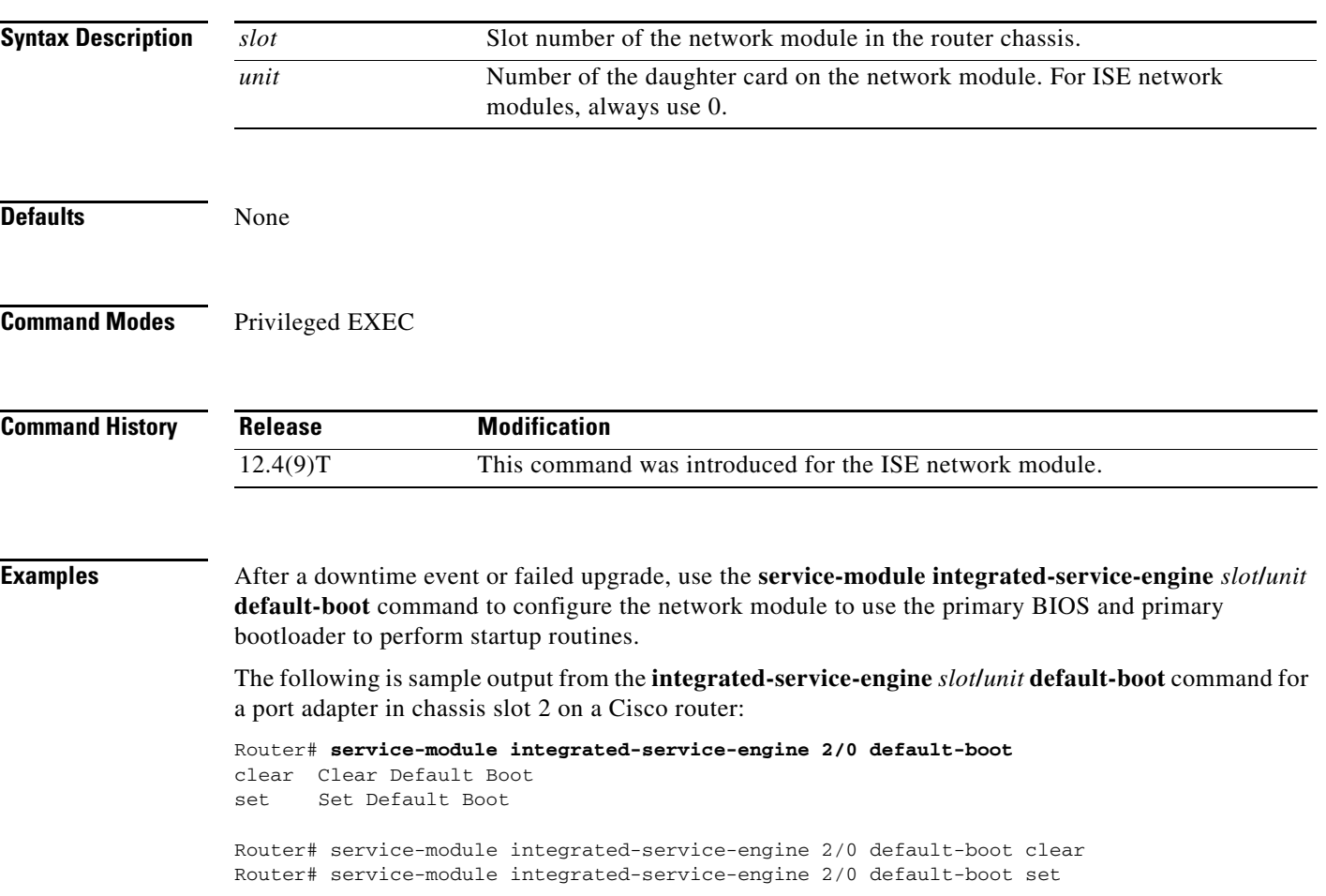

# <span id="page-17-0"></span>**service-module integrated-service-engine reload**

To perform a graceful shutdown and reboot of the integrated-service-engine (ISE) network module ACNS operating system, use the **service-module integrated-service-engine reload** command in privileged EXEC mode.

**service-module integrated-service-engine** *slot***/***unit* **reload**

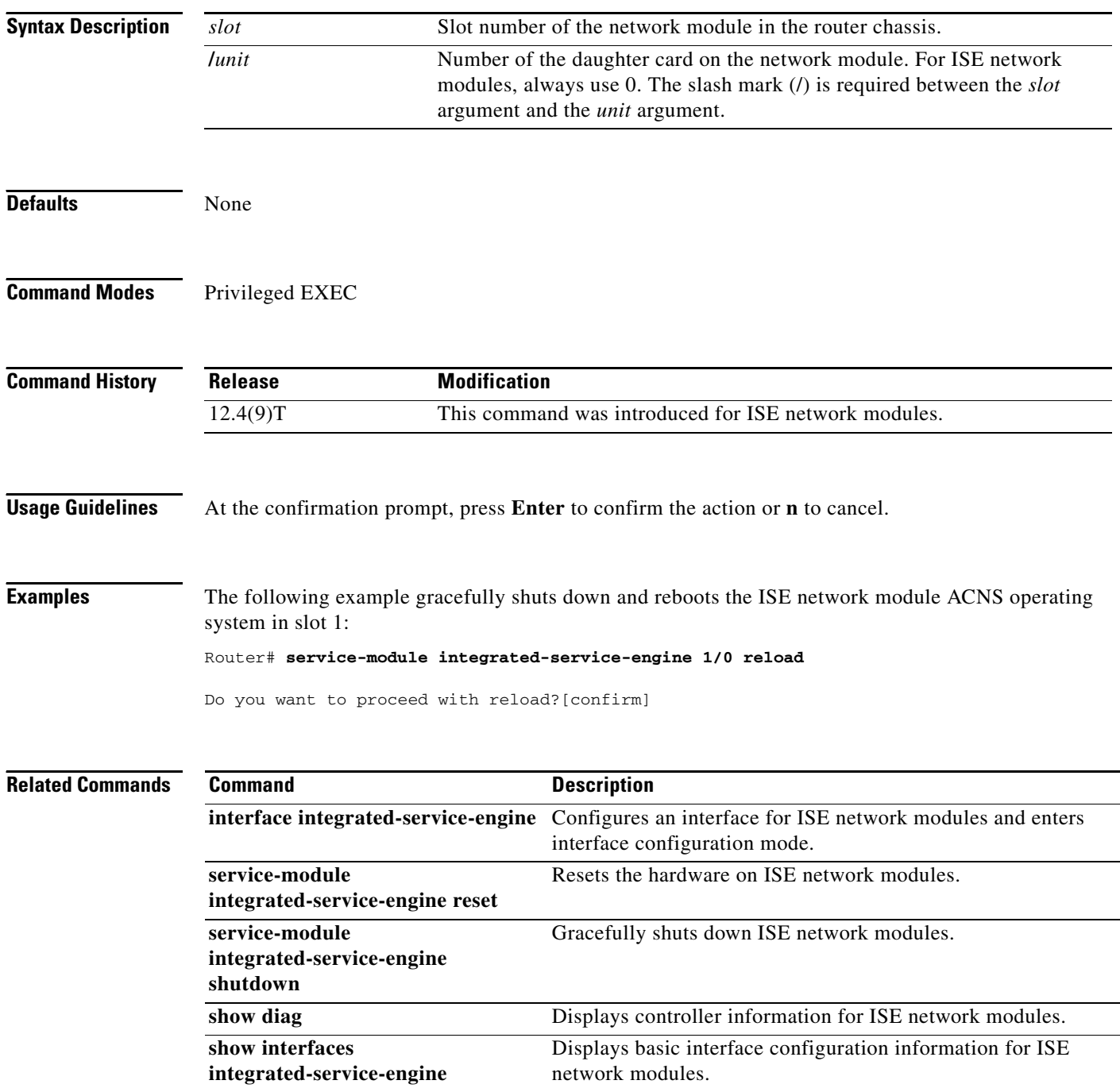

# <span id="page-18-0"></span>**service-module integrated-service-engine reset**

To reset the integrated-service-engine (ISE) network module hardware, use the **service-module integrated-service-engine reset** command in privileged EXEC mode.

#### **service-module integrated-service-engine** *slot***/***unit* **reset**

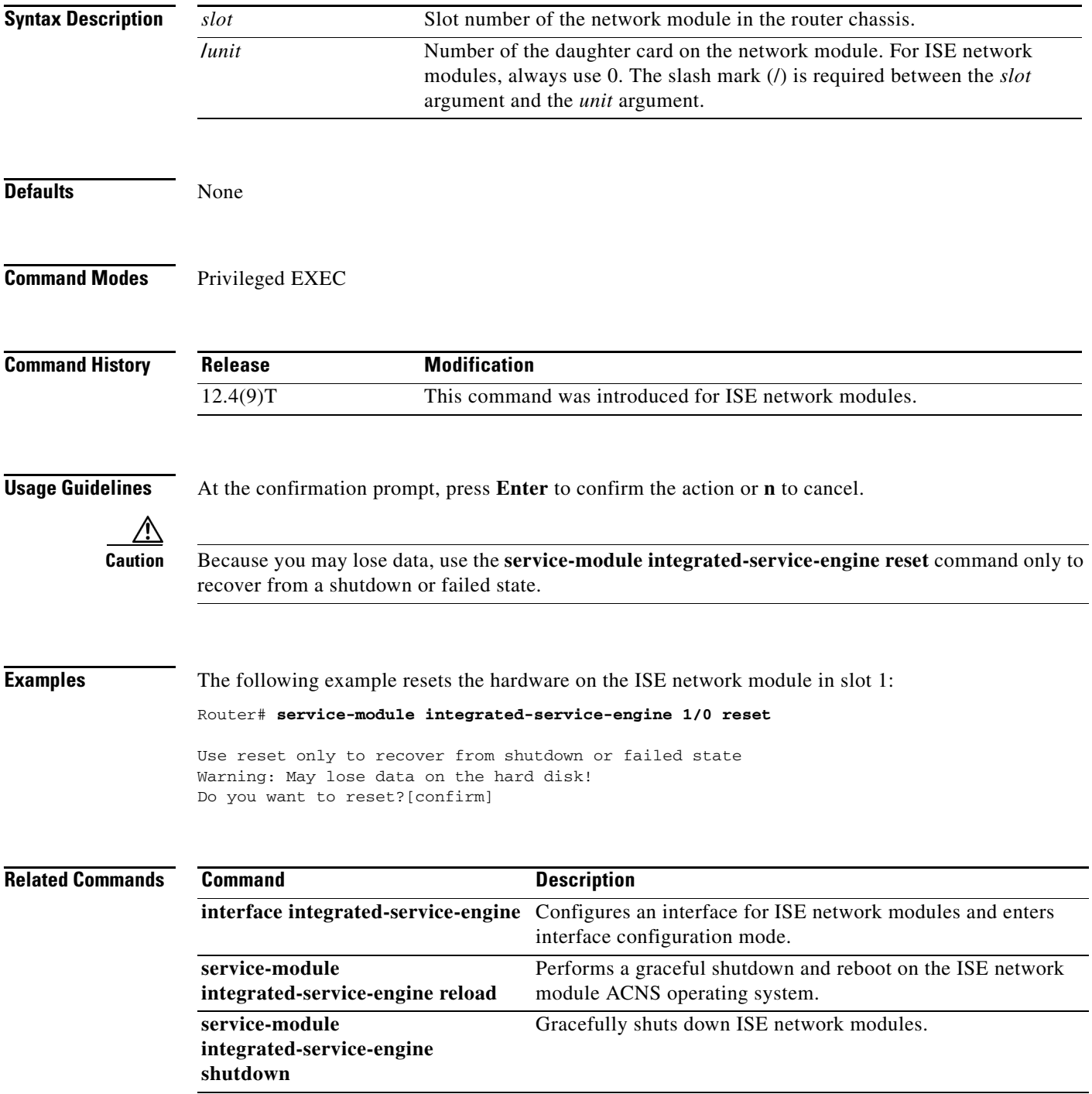

**The Second Service** 

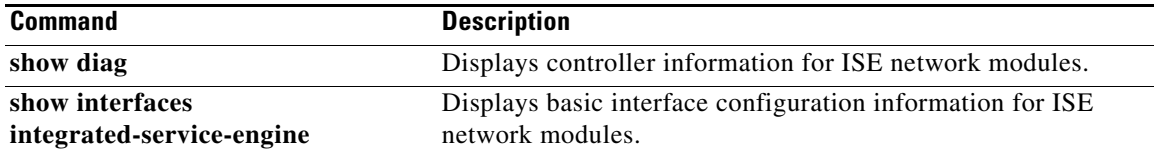

 $\mathbf l$ 

П

# <span id="page-20-0"></span>**service-module integrated-service-engine session**

To begin a configuration session with an integrated-service-engine (ISE) network module through a console connection, use the **service-module integrated-service-engine session** command in privileged EXEC mode.

**service-module integrated-service-engine** *slot***/***unit* **session** [**clear**]

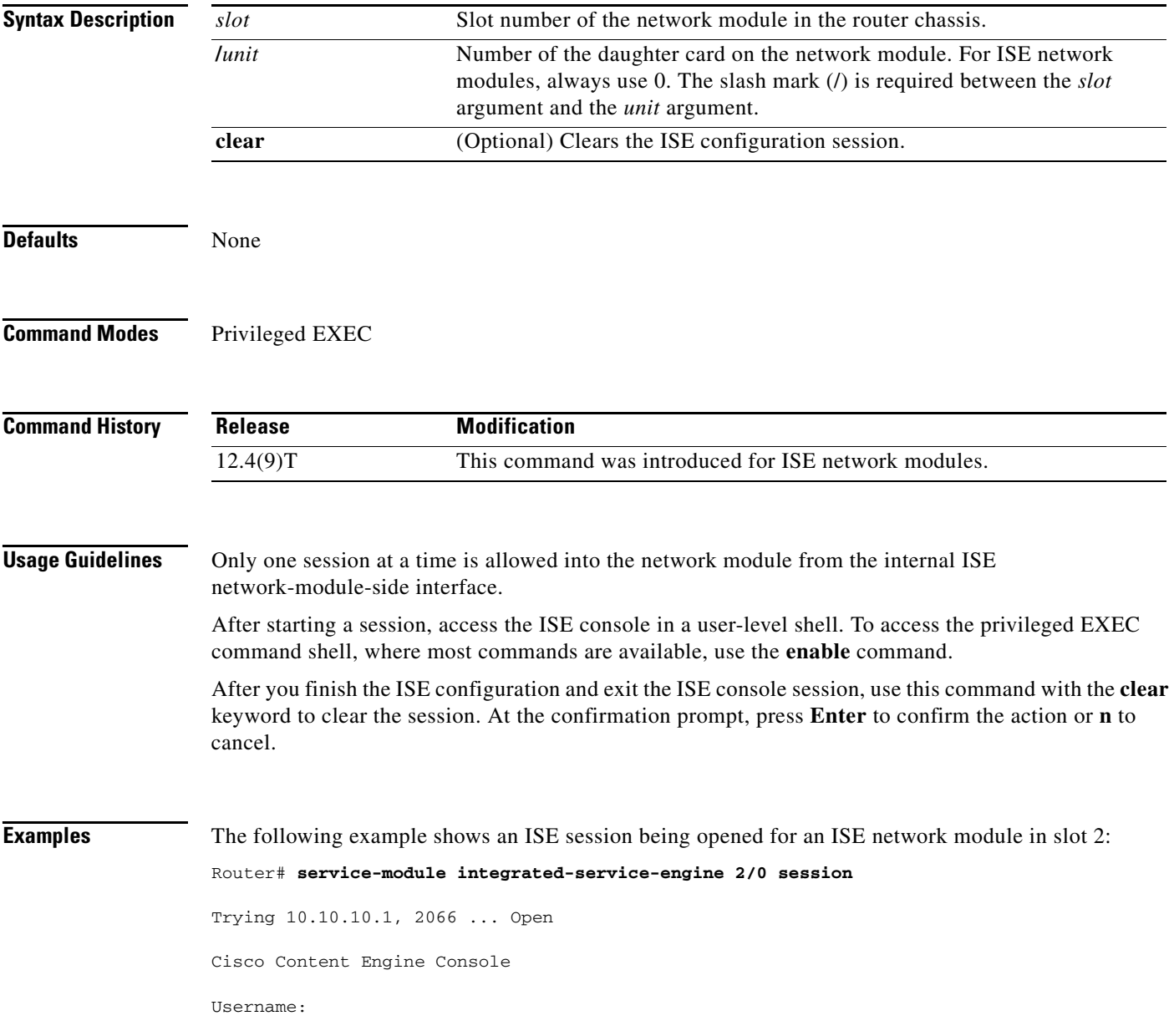

The following example clears the session that had been used to configure the ISE in the network module in slot 2:

```
Router# service-module integrated-service-engine 2/0 session clear
[confirm]
  [OK]
```
#### **Related Commands**

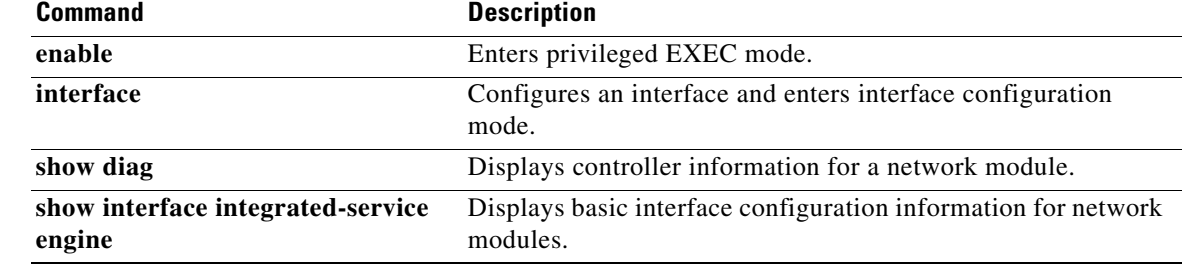

# <span id="page-22-0"></span>**service-module integrated-service-engine shutdown**

To gracefully shut down an integrated-service-engine (ISE) network module, use the **service-module integrated-service-engine shutdown** command in privileged EXEC mode.

#### **service-module integrated-service-engine** *slot***/***unit* **shutdown**

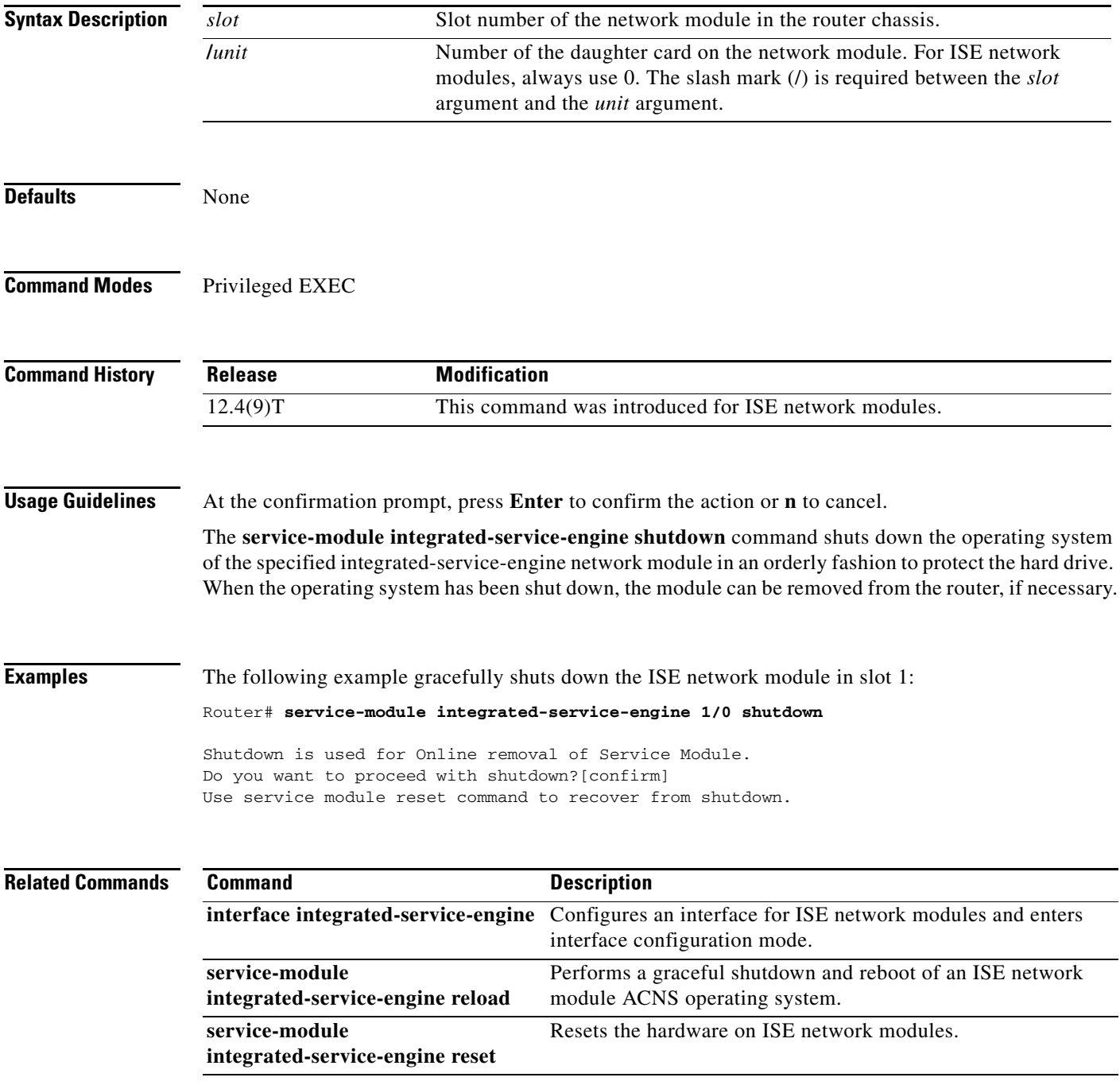

**The State** 

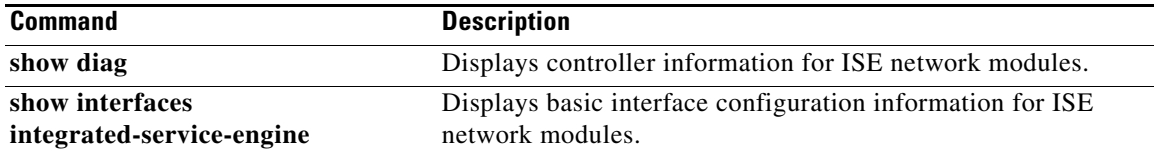

 $\overline{\phantom{a}}$ 

П

# <span id="page-24-0"></span>**service-module integrated-service-engine statistics**

To display reset and reload information for an integrated-service-engine (ISE) network module and its IOS software, use the **service-module integrated-service-engine statistics** command in EXEC mode.

#### **service-module integrated-service-engine** *slot***/***unit* **statistics**

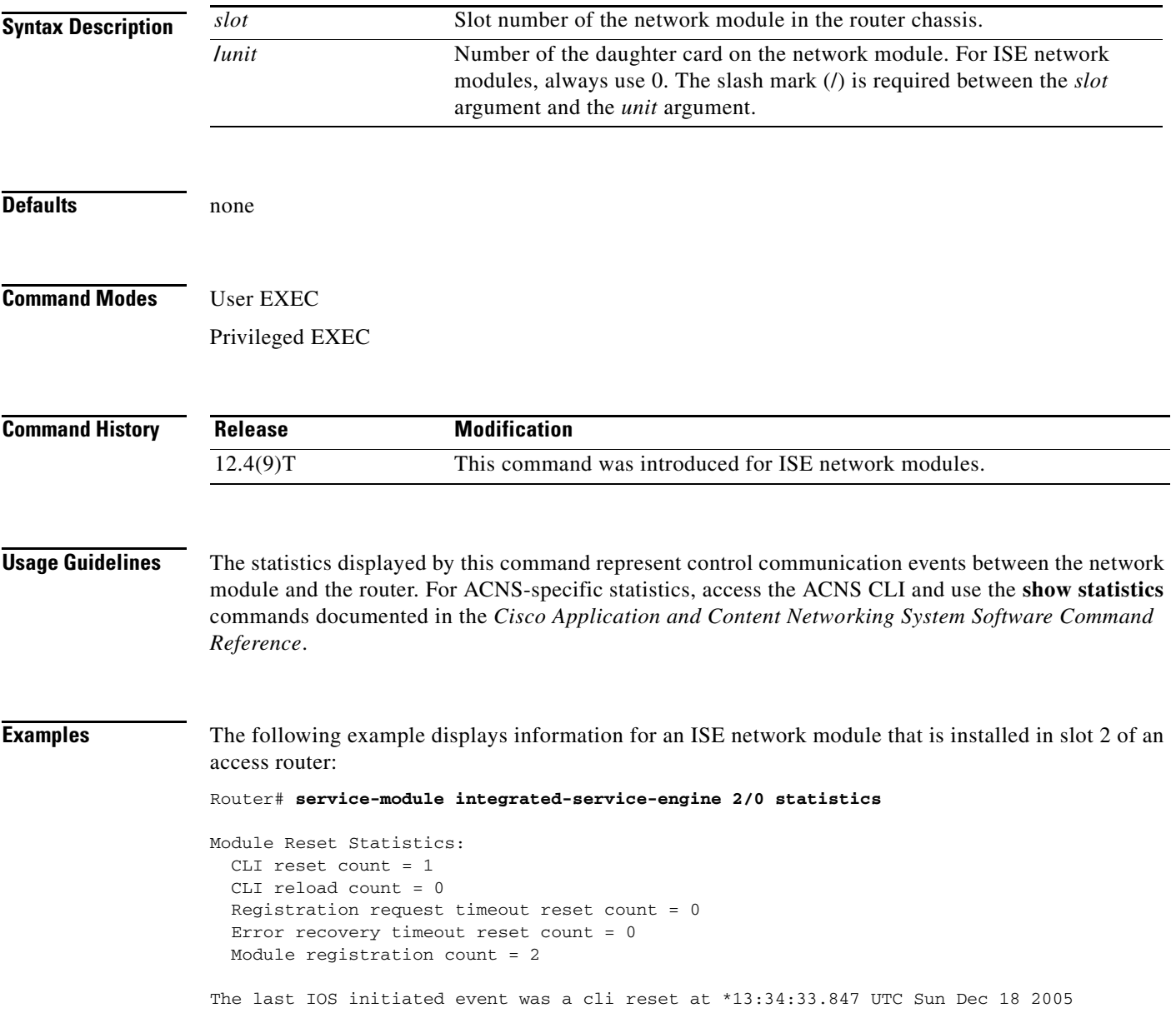

# <span id="page-25-0"></span>**service-module integrated-service-engine status**

To display configuration information related to software on the integrated-service-engine (ISE) side of a network module, use the **service-module integrated-service-engine status** command in privileged EXEC mode.

**service-module integrated-service-engine** *slot***/***unit* **status**

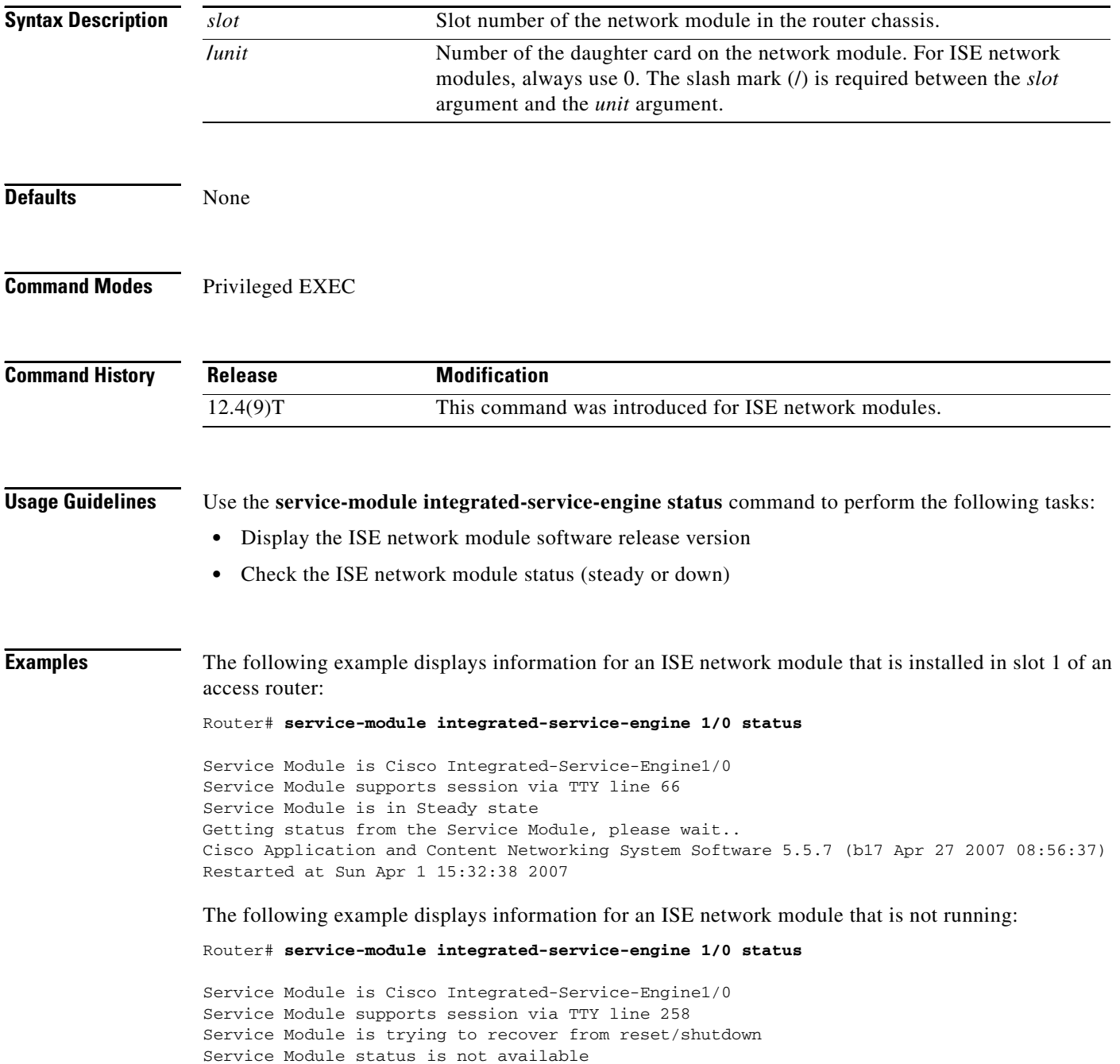

### **Related Commands**

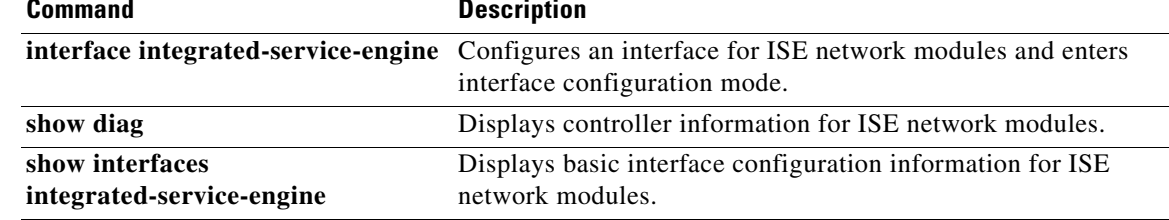

# <span id="page-27-0"></span>**show controllers integrated-service-engine**

To display controller information for integrated-service-engine (ISE) network modules, use the **show controllers integrated-service-engine** command in privileged EXEC mode.

#### **show controllers integrated-service-engine** *slot***/***unit*

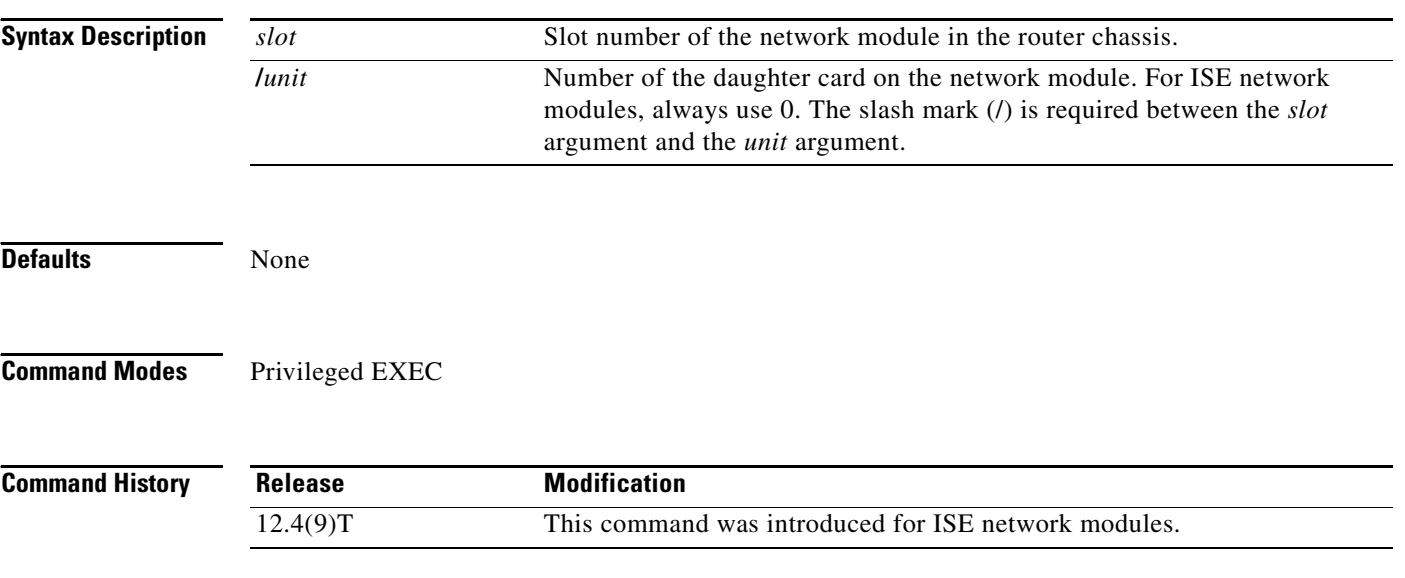

<span id="page-27-1"></span>**Examples** [Table 4](#page-27-1) describes the fields shown in the command output.

#### *Table 4 show controllers integrated-service-engine Field Descriptions*

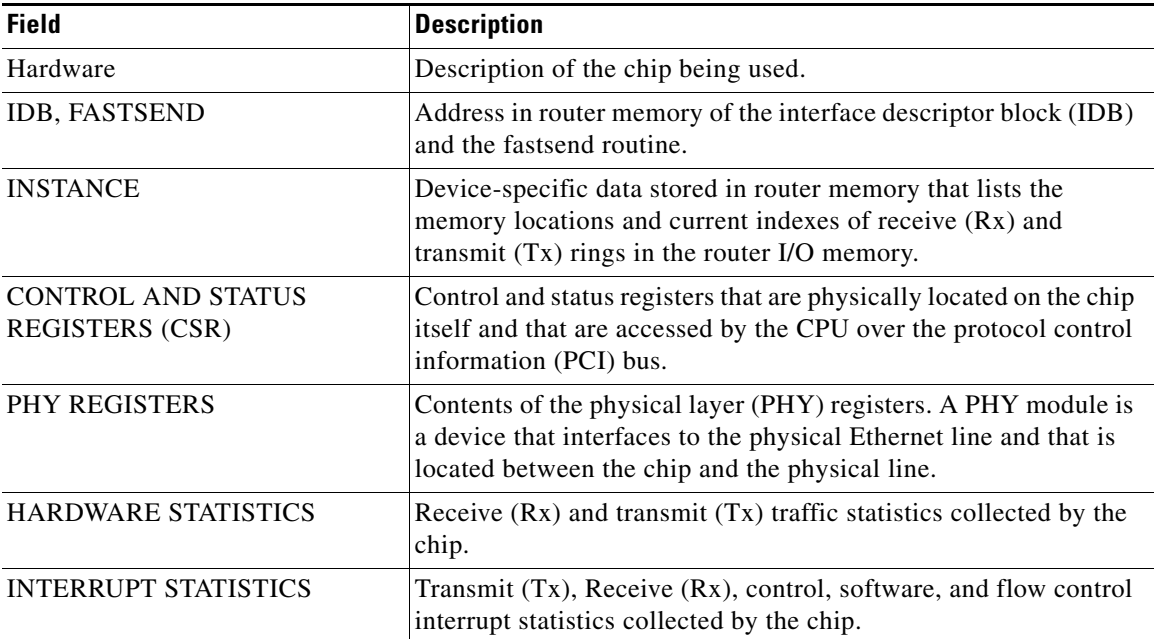

#### **Related Commands**

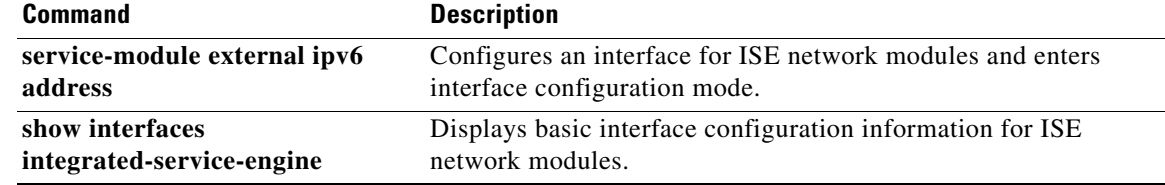

# <span id="page-29-0"></span>**show diag**

To display hardware and diagnostic information for a networking device, a line card, a processor, a jacket card, a chassis, or a network module, use the **show diag** command in privileged EXEC configuration mode.

**show diag** [*slot*]

#### **Syntax Description** *slot* (Optional) Slot number of the interface. If a slot number is not specified, diagnostic information for all slots is displayed.

#### **Defaults** None

Privileged EXEC

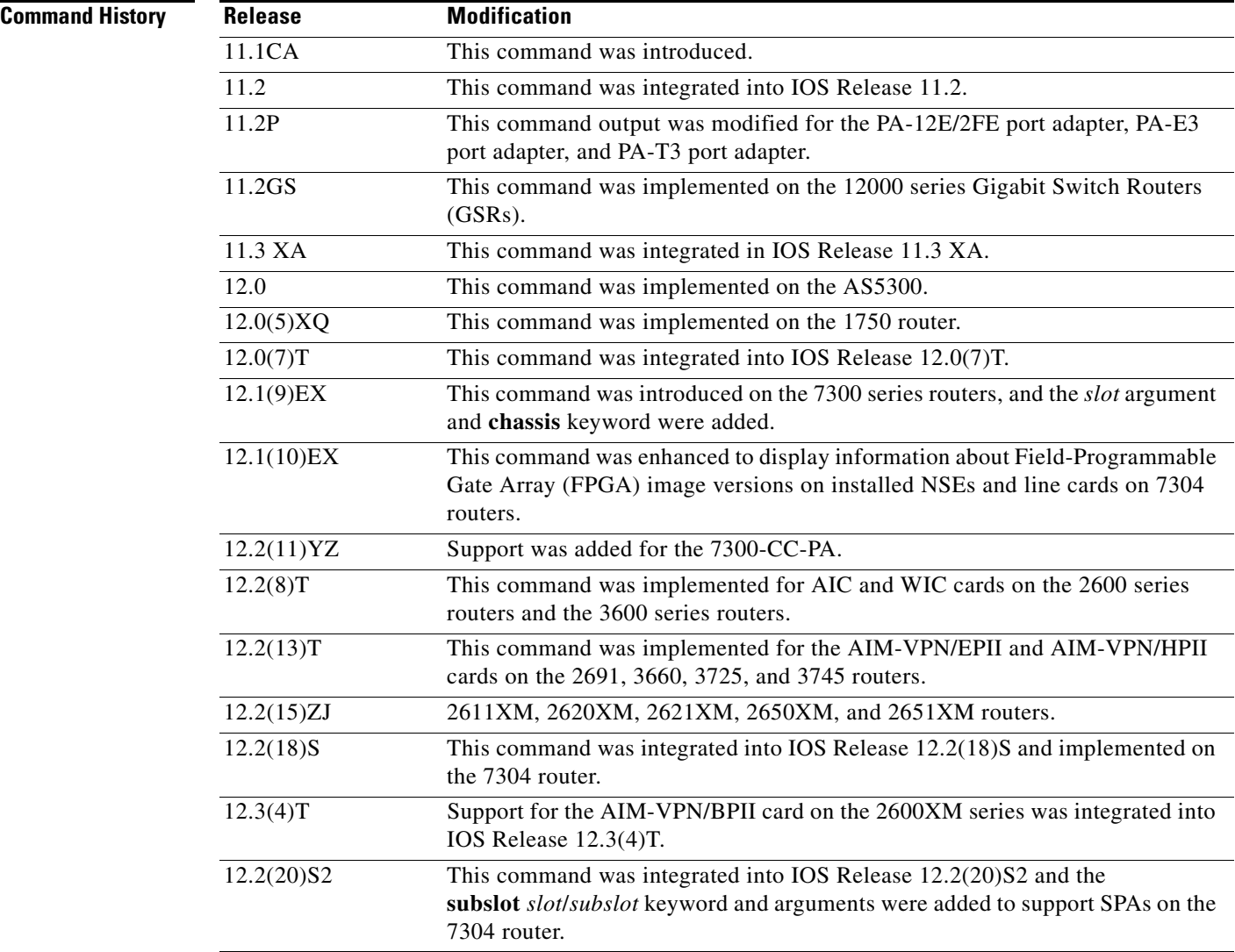

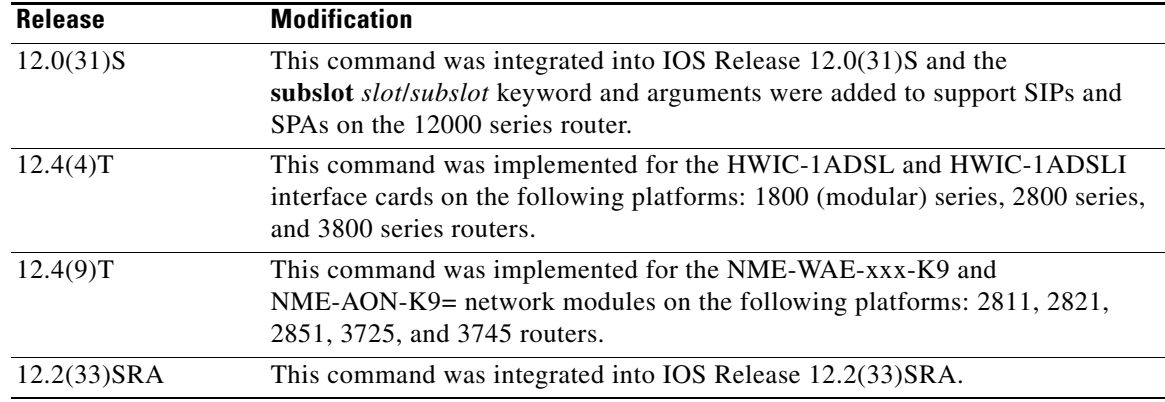

**Usage Guidelines** Use this command to determine the type of hardware installed in your router, and to show detailed hardware information and EEPROM version information.

> This command displays information for the motherboard, WAN interface cards (WICs), voice interface cards (VICs), high-speed WICs (HWICs), ATM interface cards (AICs), advanced integration modules (AIMs), port adapters, shared port adapters (SPAs), modular services cards (MSCs), SPA interface processors (SIPs), and network modules (NME).

<span id="page-30-0"></span>**Examples** [Table 5](#page-30-0) describes the fields shown in the command output.

*Table 5 show diag subslot Field Descriptions*

| <b>Field</b>                 | <b>Description</b>                                                                 |
|------------------------------|------------------------------------------------------------------------------------|
| Hardware Revision            | Revision number (signifying a minor revision) of the NME<br>hardware.              |
| Top Assy. Part Number        | Part number of the NME.                                                            |
| Product Identifier (PID)     | Product number of the NME.                                                         |
| <b>Board Revision</b>        | Revision number of the circuit board in the module.                                |
| <b>Deviation Number</b>      | Deviation number of the module.                                                    |
| <b>Fab Version</b>           | Fabrication version of the module.                                                 |
| <b>PCB</b> Serial Number     | Serial number of the printed circuit board.                                        |
| Top Assy. Revision           | Revision number (signifying a minor revision) of the NME.                          |
| <b>RMA Test History</b>      | History of RMA testing.                                                            |
| <b>RMA</b> Number            | RMA number of the module.                                                          |
| <b>RMA History</b>           | History of RMA on this module.                                                     |
| Version Identifier           | Not applicable to this module.                                                     |
| <b>CLEI</b> Code             | Not applicable on this module. Common Language Equipment<br>Identification number. |
| Product (FRU) Number         | Product identification number.                                                     |
| <b>EEPROM Format Version</b> | Version of EEPROM format.                                                          |
| <b>EEPROM Contents</b>       | Contents of EEPROM output.                                                         |

H.

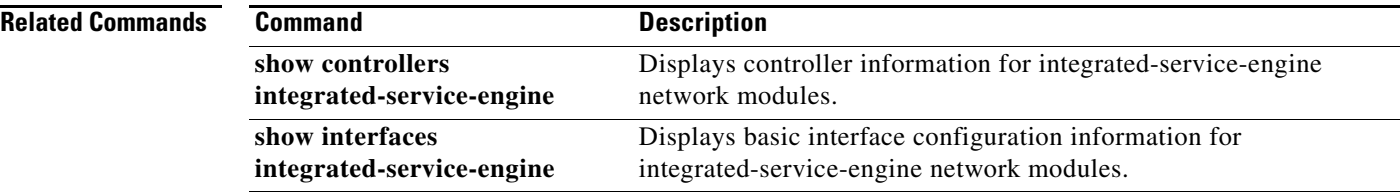

 $\mathbf l$ 

П

# <span id="page-32-0"></span>**show interfaces integrated-service-engine**

To display basic interface configuration information for an integrated-service-engine (ISE) network module, use the **show interfaces integrated-service-engine** command in privileged EXEC mode.

#### **show interfaces integrated-service-engine** *slot***/***unit*

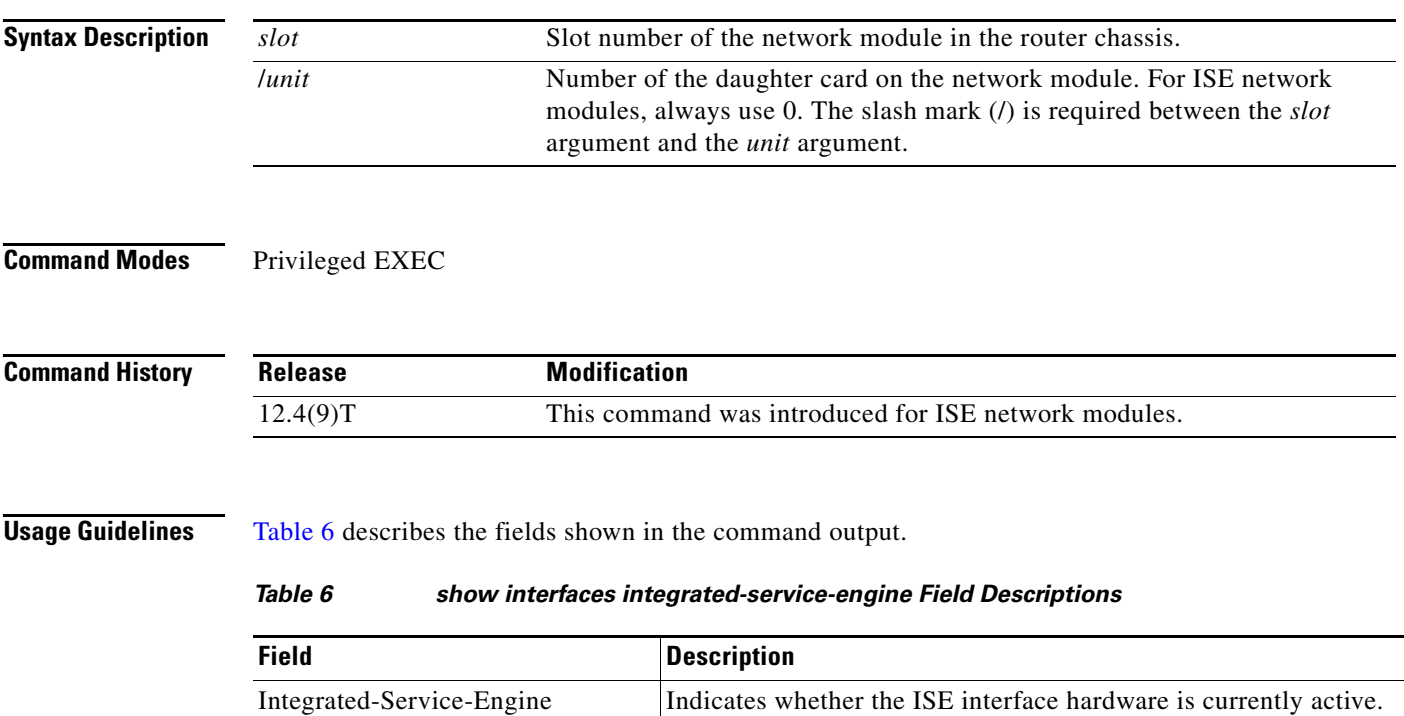

<span id="page-32-1"></span>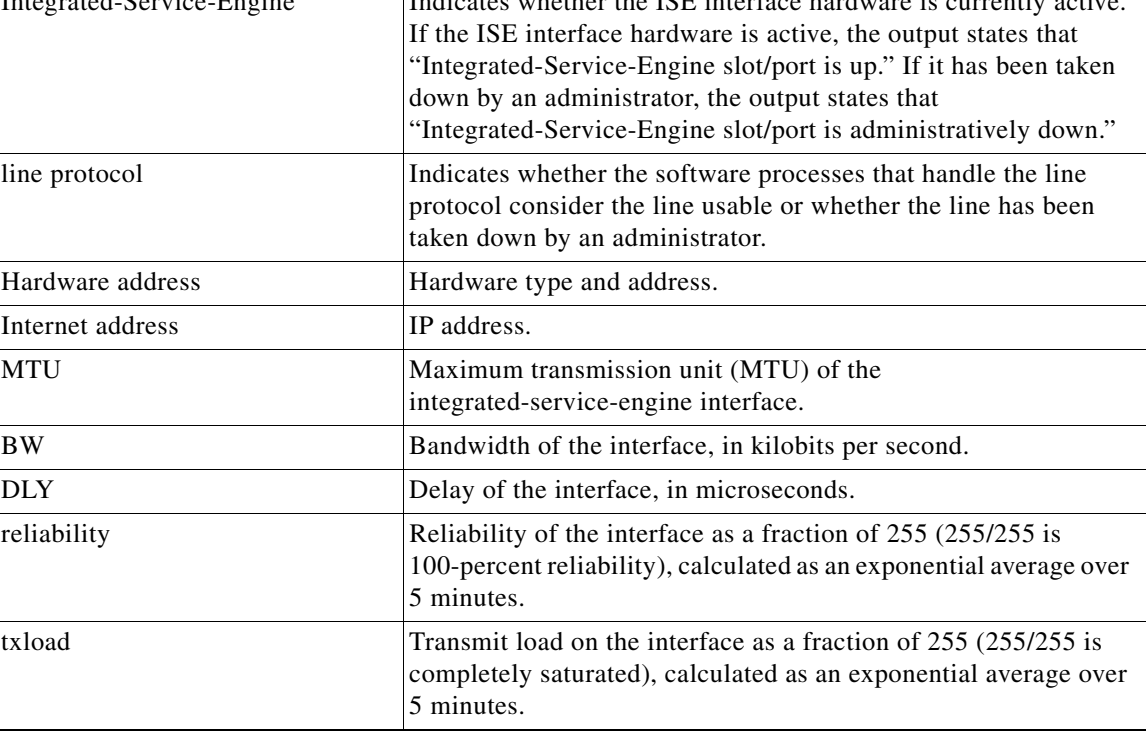

| <b>Field</b>       | <b>Description</b>                                                                                                    |
|--------------------|----------------------------------------------------------------------------------------------------|
| rxload             | Receive load on the interface as a fraction of 255 (255/255 is<br>completely saturated), calculated as an exponential average over<br>5 minutes.                                                                                                    |
| Encapsulation      | Encapsulation method that is assigned to the interface, ARPA in<br>this case.                                                                                                    |
| loopback           | Indicates whether loopback is set.                                                                                                    |
| Keepalive          | Indicates whether keepalives are set and the interval between<br>keepalives if they have been set.                                                                                                    |
| Full-duplex        | Indicates either full-duplex or half-duplex mode and other link<br>configuration details.                                                                                                    |
| ARP type Timeout   | Type of Address Resolution Protocol (ARP) assigned and length<br>of timeout.                                                                                                    |
| Last input         | Number of hours, minutes, and seconds since the last packet was<br>successfully received by the interface and processed locally on<br>the router. This field is useful for detecting when an interface<br>failed.                                                                                     |
|                    | This field is not updated by fast-switched traffic.                                                                                                    |
| output             | Number of hours, minutes, and seconds since the last packet was<br>successfully transmitted by the interface. This field is useful for<br>detecting when an interface failed.                                                                                                    |
| output hang        | Number of hours, minutes, and seconds (or never) since the<br>interface was last reset because a transmission took too long.<br>When the number of hours in any of the "last" fields exceeds<br>24 hours, the number of days and hours is printed. If that field<br>overflows, asterisks are printed. |
| Last clearing      | Elapsed time since the counters that measure cumulative statistics<br>(such as number of bytes transmitted and received) shown in this<br>report were last reset to zero. Variables that may affect routing<br>(for example, load and reliability) are not cleared when the<br>counters are cleared.  |
|                    | Asterisks (***) indicate that the elapsed time is too large to be<br>displayed.                                                                                                    |
| Input queue        | Number of packets in the input queue. A slash separates the<br>following values that indicate the maximum size of the queue, the<br>number of packets dropped because of a full queue, and the<br>number of times that queued packets have been discarded.                                            |
| Total output drops | Number of packets in the output queue that have been dropped<br>because of a full queue.                                                                                                    |
| Queueing strategy  | Queuing strategy applied to the interface, which is configurable<br>under the interface. The default is FIFO.                                                                                                    |
| Output queue       | Number of packets in the output queue. A slash separates the<br>following values that indicate the maximum size of the queue and<br>the number of packets dropped because of a full queue.                                                                                                    |

*Table 6 show interfaces integrated-service-engine Field Descriptions (continued)*

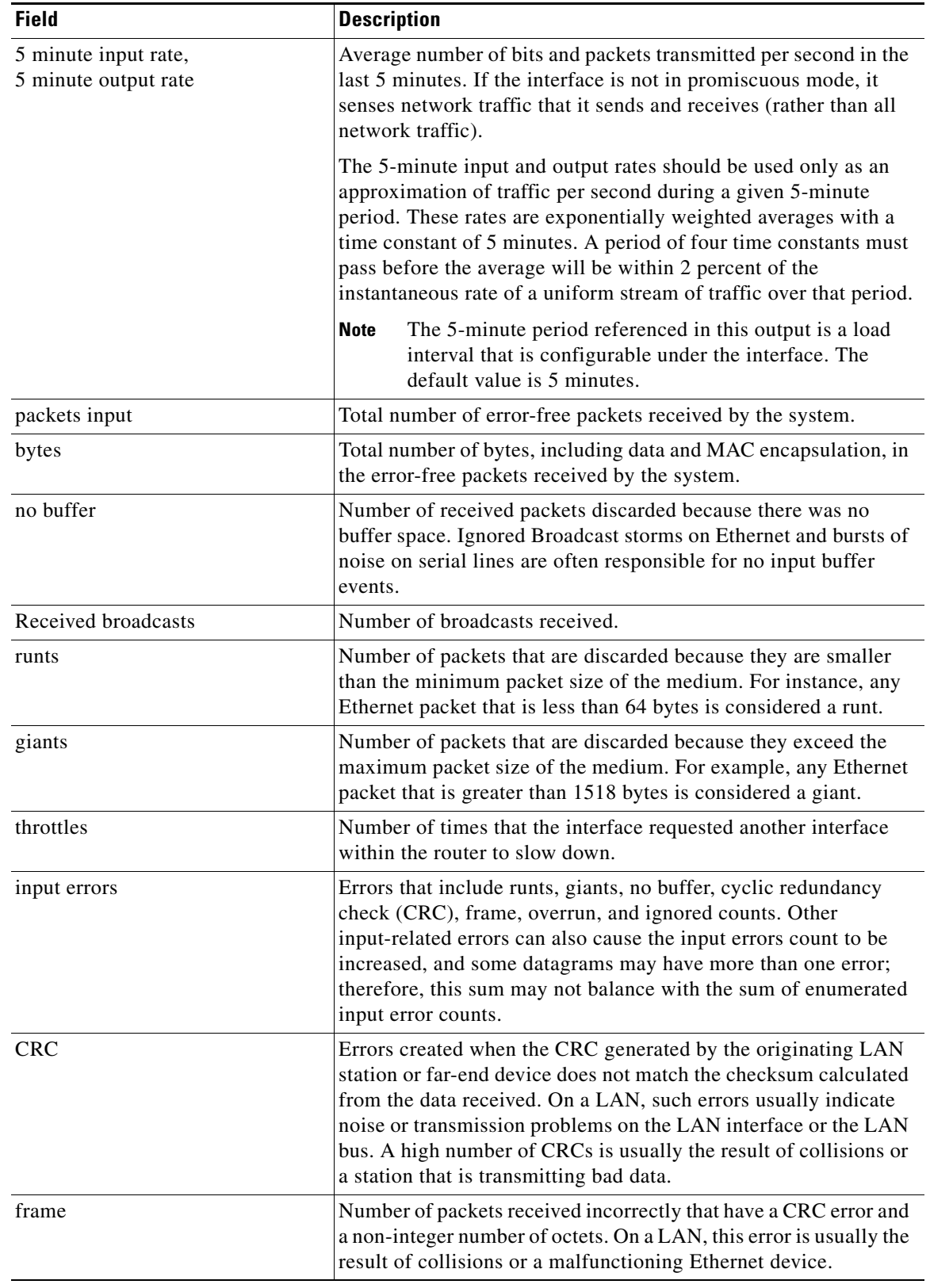

#### *Table 6 show interfaces integrated-service-engine Field Descriptions (continued)*

H.

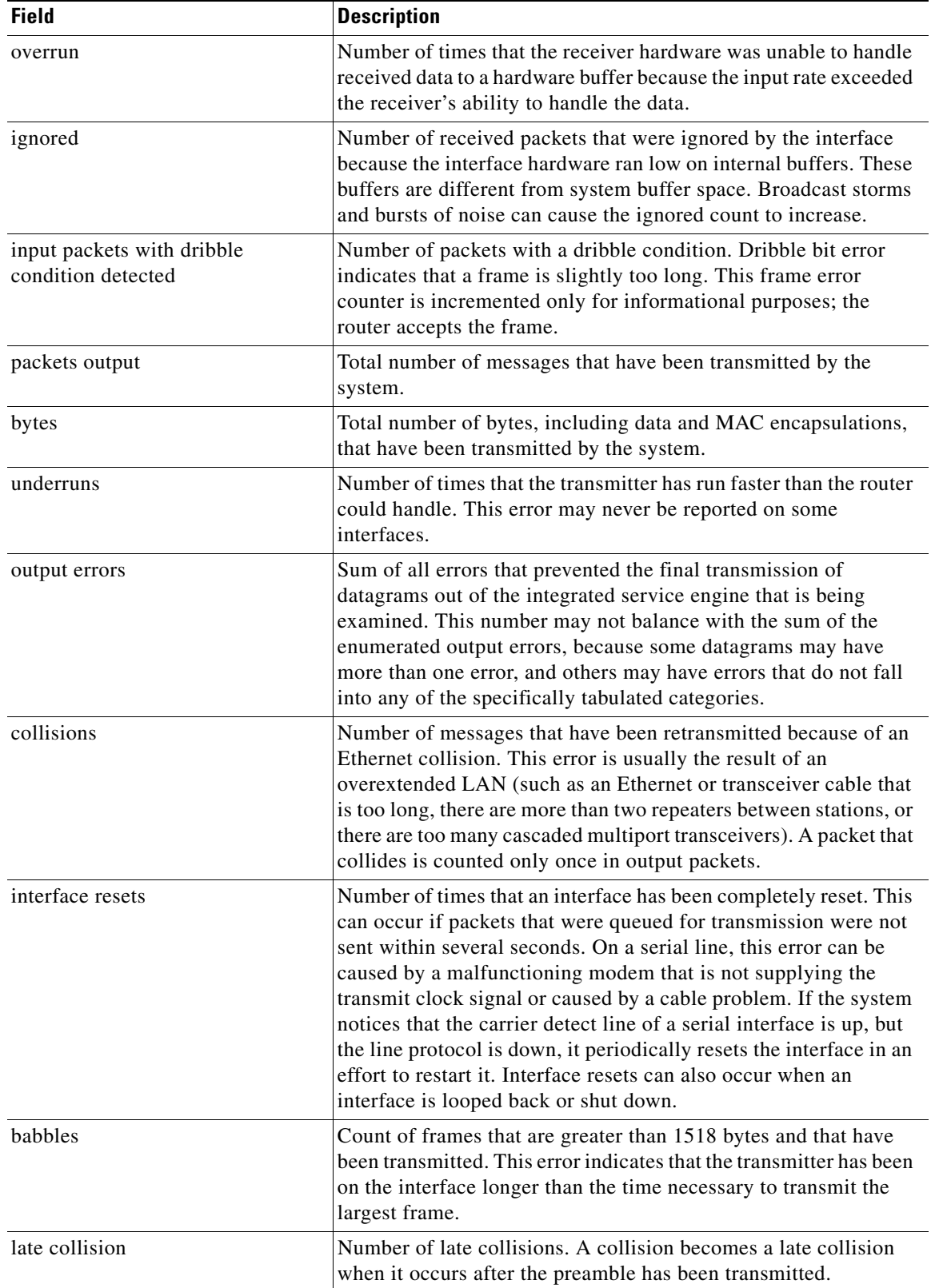

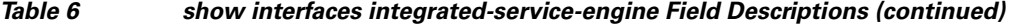

 $\mathbf{l}$ 

H

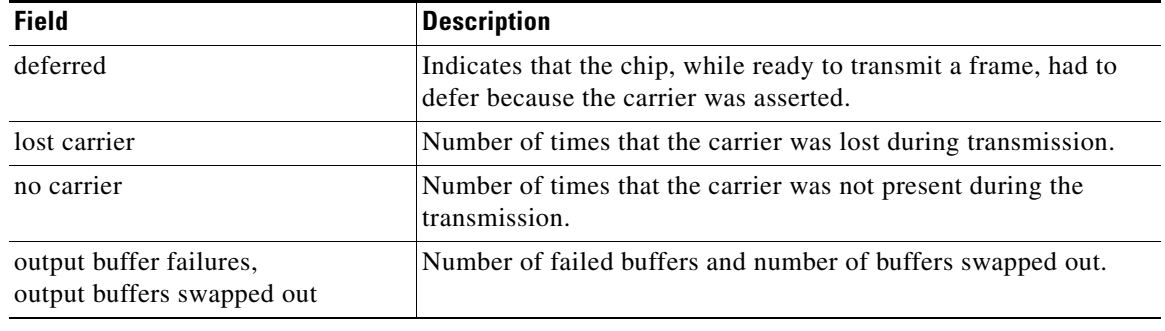

#### *Table 6 show interfaces integrated-service-engine Field Descriptions (continued)*

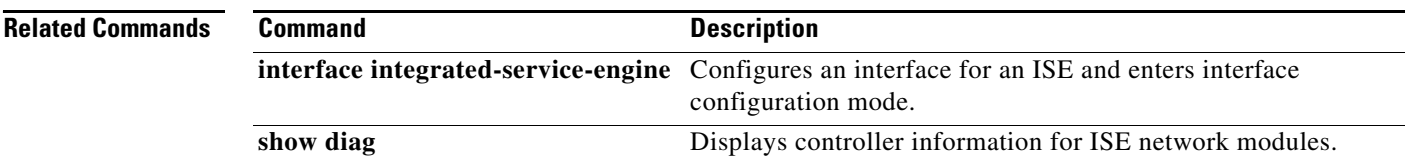

# <span id="page-36-0"></span>**Glossary**

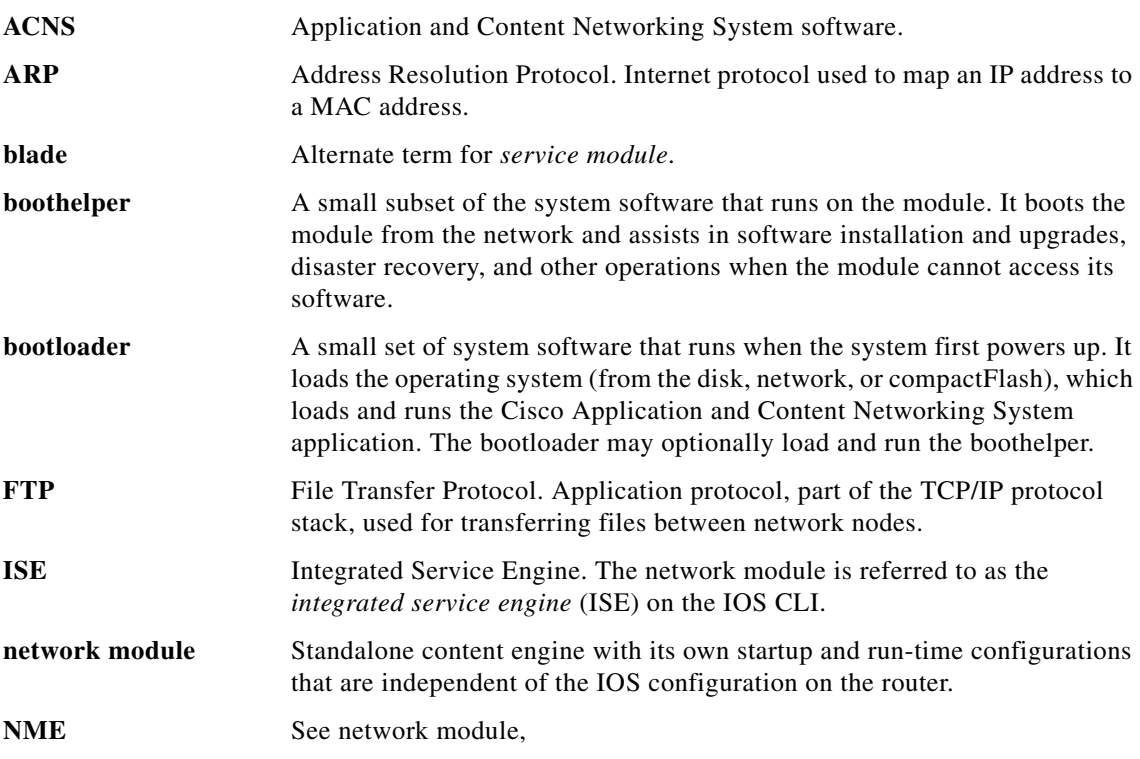

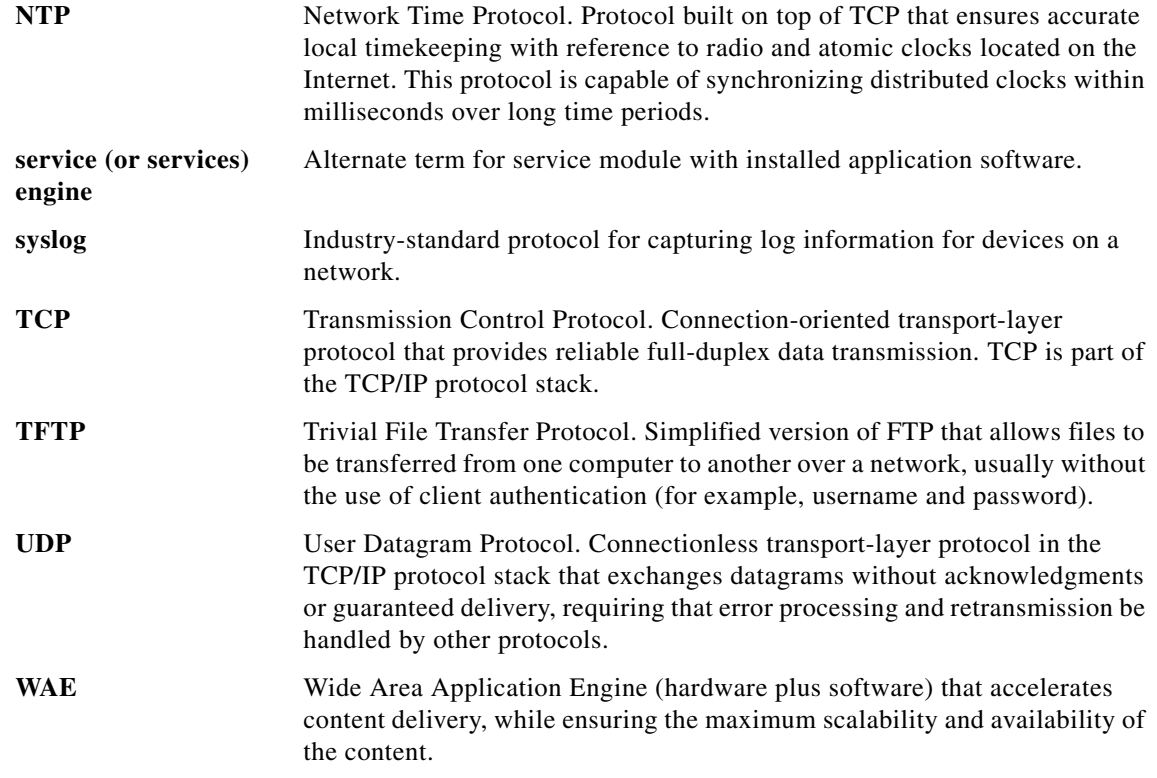

# <span id="page-37-0"></span>**Related Documentation**

For additional information on the ACNS software, IOS software, and the network module hardware, see the following documentation:

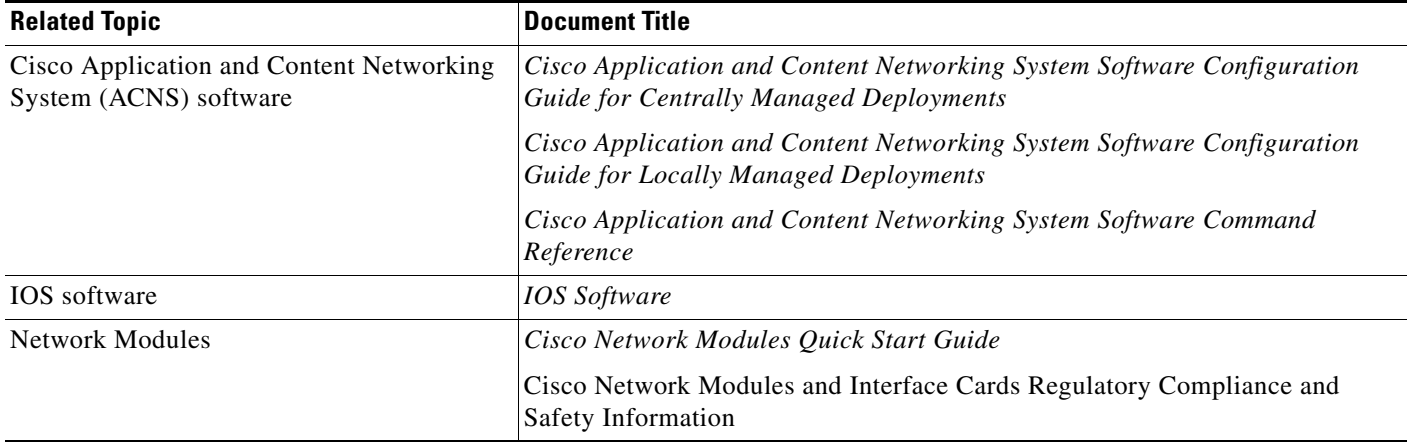

### <span id="page-38-0"></span>**Obtaining Documentation, Obtaining Support, and Security Guidelines**

For information on obtaining documentation, obtaining support, providing documentation feedback, security guidelines, and also recommended aliases and general Cisco documents, see the monthly *What's New* in Cisco Product Documentation, which also lists all new and revised Cisco technical documentation, at:

<http://www.cisco.com/en/US/docs/general/whatsnew/whatsnew.html>

CCVP, the Cisco logo, and Welcome to the Human Network are trademarks of Cisco Systems, Inc.; Changing the Way We Work, Live, Play, and Learn is a service mark of Cisco Systems, Inc.; and Access Registrar, Aironet, Catalyst, CCDA, CCDP, CCIE, CCIP, CCNA, CCNP, CCSP, Cisco, the Cisco Certified Internetwork Expert logo, Cisco IOS, Cisco Press, Cisco Systems, Cisco Systems Capital, the Cisco Systems logo, Cisco Unity, Enterprise/Solver, EtherChannel, EtherFast, EtherSwitch, Fast Step, Follow Me Browsing, FormShare, GigaDrive, HomeLink, Internet Quotient, IOS, iPhone, IP/TV, iQ Expertise, the iQ logo, iQ Net Readiness Scorecard, iQuick Study, LightStream, Linksys, MeetingPlace, MGX, Networkers, Networking Academy, Network Registrar, PIX, ProConnect, ScriptShare, SMARTnet, StackWise, The Fastest Way to Increase Your Internet Quotient, and TransPath are registered trademarks of Cisco Systems, Inc. and/or its affiliates in the United States and certain other countries.

All other trademarks mentioned in this document or Website are the property of their respective owners. The use of the word partner does not imply a partnership relationship between Cisco and any other company. (0711R)

Any Internet Protocol (IP) addresses used in this document are not intended to be actual addresses. Any examples, command display output, and figures included in the document are shown for illustrative purposes only. Any use of actual IP addresses in illustrative content is unintentional and coincidental.

© 2007-2008 Cisco Systems, Inc. All rights reserved.

Г

H

 $\mathbf l$ 

H